# ICOM IC-A6

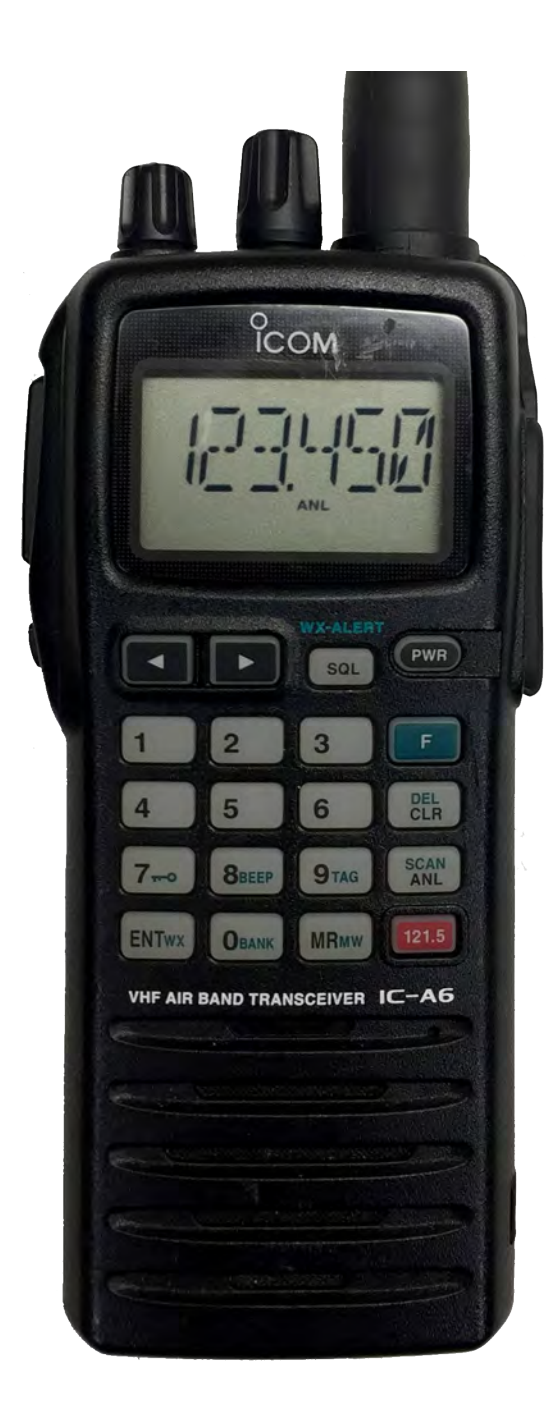

# ICOM IC-A6 PORTABLE RADIO BASIC OPERATION & CONTROLS

- 1. Press and Hold the "**PWR**" softkey for 3 seconds until the power turns "**ON**".
- Select a valid AM frequency from one of the memory locations or direct enter a valid AM frequency via the keypad. 3. Adjust the volume by turning the Volume Knob to the desired level.
- 4. Adjust the Squelch by pushing the "**SQL**" softkey, then rotate the tuning dial to desired squelch level (**00 24**). *(See Figure 1)*

*Note: "SQL -- 0" is open squelch and "SQL -- 24" is tight squelch. If the Squelch control is set too high, squelch may not open for weak signals.*

5. Press the "**ANL**" softkey to reduce pulse noise caused by engine ignitions or other outside interference.

#### **The radio is ready to operate on the selected frequency.**

- 6. To Transmit, press and hold the Push-To-Talk (PTT). *Note: The display will indicate the radio is transmitting by displaying a "TX" icon on the top portion of the LCD. (See Figure 2)*
- 7. Pause 1 second and talk in a normal voice into the microphone. *Note: Try to shield the microphone from wind and other loud background noises for clearer transmissions.*
- 8. Release the PTT to stop transmitting and receive incoming transmissions. *Note: The display will indicate the radio is receiving by displaying a "RX" icon on the top portion of the LCD. (See Figure 3)*

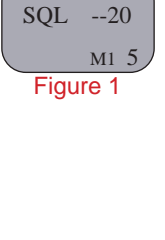

 TX 132.250 M1 5 Figure 2

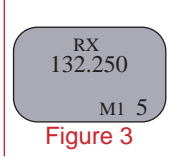

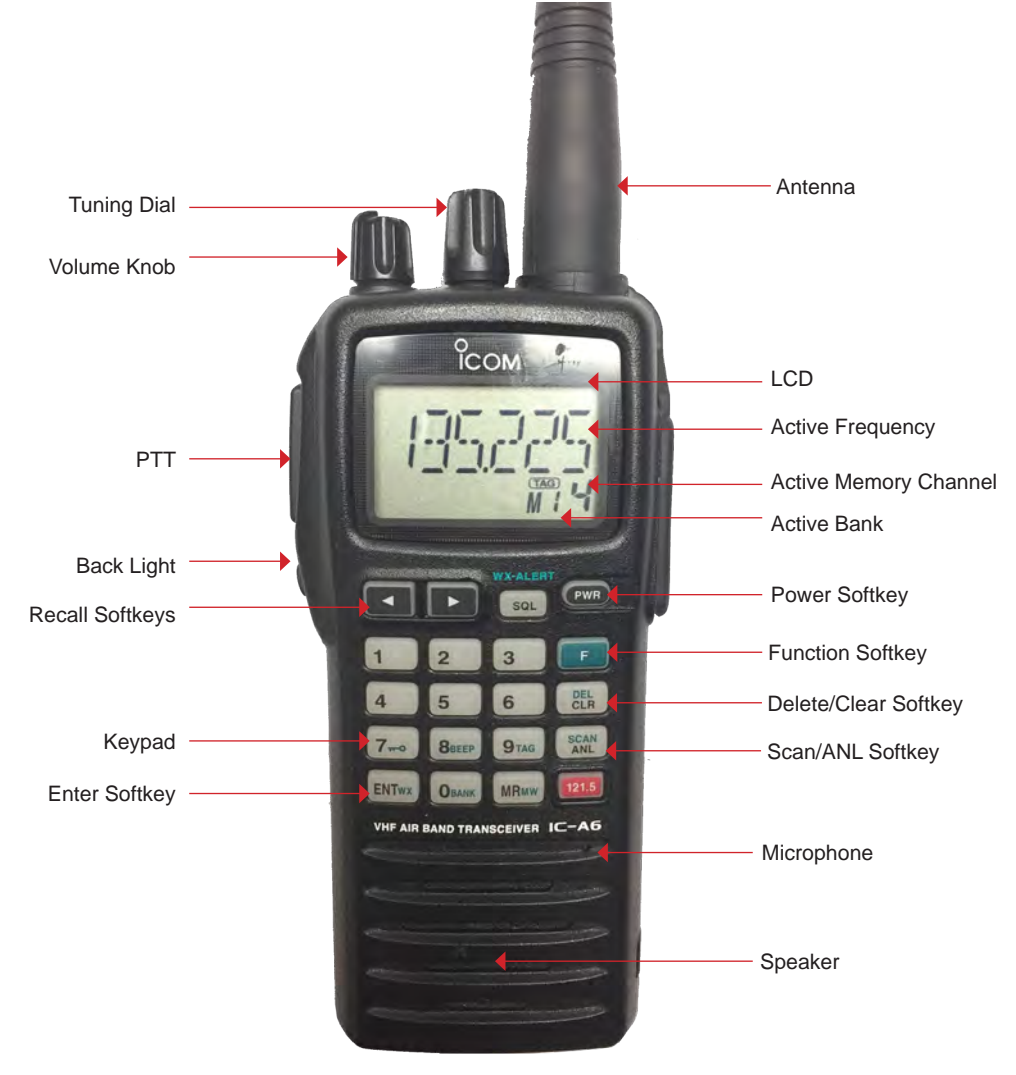

**ICOM A-6 Front View**

# ICOM IC-A6 PORTABLE RADIO SETTINGS/OPTIONS

#### **MANUAL FREQUENCY ENTRY USING THE KEYPAD**

- Press and Hold the "**PWR**" softkey for 3 seconds until the power turns "**ON**".
- Press the "**CLR**" softkey to select **Frequency Mode**.
- Enter a valid 6 digit AM frequency and press the "**ENT**" key. Display will indicate the current selected frequency. *(See Figure 1)*

*Note: Only "2", '5", "7", and "0" can be entered as the 5th and final digit.*

#### **MANUAL FREQUENCY ENTRY USING THE TUNING DIAL**

- Press and Hold the "**PWR**" softkey for 3 seconds until the power turns "**ON**".
- Push the "**CLR**" softkey to select **Frequency Mode**.
- Rotate the tuning dial to set the desired frequency. *(See Figure 1)*
	- *Note: To select 1Mhz tuning step, press the "F" softkey once, push the "F" softkey again to return to normal tuning.*

#### **PROGRAMMING A MEMORY CHANNEL**

- Set the desired frequency using the keypad, the radio must be in frequency mode to enter new frequency.
- Press the "**F**"soft key, followed by the "**MR**" softkey. The LCD will flash the "**Mx XX**" in the lower display. *(See Figure 2)*
- Select a memory bank (**0-9**) to program by pressing the "**F**" softkey followed by the "**0**" softkey, then selecting a desired Bank using the tuning dial. Press the "**ENT**" softkey once the desired bank is located. *Note: Default is Bank-0 (See Figure 3)*
- Select a memory channel (**00-19**) to be programmed using the tuning dial.
- Press the "**ENT**" key to enter that frequency into the selected memory location. *(See Figure 4)*

#### **MEMORY CHANNEL SELECTION**

- Press the "**MR**" key to select **Memory Mode**.
- Select the desired memory location by rotating the tuning dial to desired memory channel and press "**ENT**".
- Display will indicate the corresponding frequency of the memory location including bank location. *(See Figure 4 ) Note: To CLEAR the memory contents, select the memory channel to be cleared. Press the "***F***" softkey, then press and hold the "***CLR***" softkey for 2 seconds.*

#### **SELECTING A BANK**

- Press the "**F**" softkey, followed by the "**0**" softkey.
- Select the desired bank (**0-9**) using the top tuning dial.
- Press the "**ENT**" softkey to make the selected bank active.

#### **RECALL FUNCTION** *Recall stores the last 10 frequencies used in the radio.*

• To recall a used frequency, press the "<> " softkeys to find the desired used frequency. (See Figure 5) *Note: To CLEAR the recall contents, select the recall channel to be cleared. Press the "F" softkey, then push and hold the "CLR" softkey for 2 seconds.*

#### **KEYPAD LOCK FUNCTION**

**To Enable Key Lock**, press the "**F**" key, then press the "**7**" key (Key Lock) to turn "**ON**" the function. *(See Figure 6)*

Display indicates that the key Lock functions is enabled by displaying the  $\pi^{-0}$  icon in the upper part of the

**To Disable Key Lock**, repeat the process.

*Note: The lock function prevents accidental frequency changes & accidental function activation.*

#### **AUTOMATIC NOISE LIMITER (ANL) FUNCTION**

**To Enable ANL**, press the "**ANL**" softkey.

- Display indicates that the ANL function is enabled by displaying "**ANL**" icon in the lower part of the LCD. *(See Figure 7)*
- **To Disable ANL**, press the "**ANL**" softkey.

*Note: The ANL function reduces pulse noise such as ignition noise, computer, lights and other outside interference.*

#### **BACK LIGHT FUNCTION**

- **To Enable the LCD Back Light**, press the Light side button. *(Bottom side button)*
- **To Disable the LCD Back Light**, Press the Light side button.

*Note: The Light button turns on the LCD back light and the keypad lighting. The light will stay on until it is disabled.*

#### **SETTING SQUELCH LEVEL** *(See Figure 8)*

**To Set Squelch Level**, press the "**SQL**" softkey, then rotate the tuning dial to desired squelch level (**00 - 24**).

 *Note: "SQL -- 0" is open squelch and "SQL -- 24" is tight squelch. (NIICD suggested level is 20)*

125.550

Figure 1

125.550

 $BANK - 0$ 

Figure 3

125.550  $M2$ Figure 4

122.900

125.550 ANL M2 Figure 6

125.550<br>ANL  $M2$ Figure 7

SQL - - 20

M2 5 Figure 8

r 3 Figure 5

M0 0 Figure 2

LCD.

# RELM BKR 5000

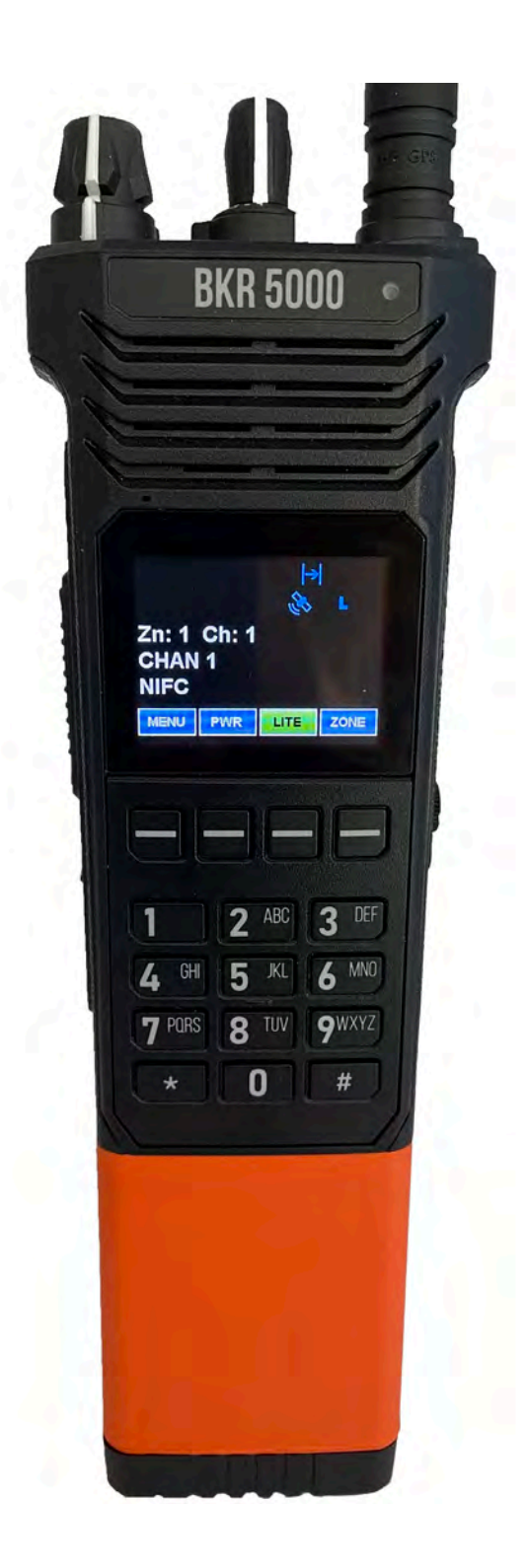

# BKR 5000 PORTABLE RADIO BASIC OPERATIONS & CONTROLS

- 1. Turn the power **ON** by turning the "**VOL**" Knob clockwise. The LCD will indicate the current Zone and Channel label after the main boot up process.
- 2. Select a zone number by pressing the "**ZONE**" softkey. Enter the zone number via the key pad and press the "**ENT**" softkey.

OR

Press the "**ZONE**" softkey. Press the "**PREV"/"NEXT"** soft keys to highlight desired zone and press the "**ENT**" softkey.

- 3. Select a channel by turning the Channel Select Knob to one of the 16 available positions.
- 4. Adjust the volume by pressing and holding the "**Monitor Toggle/Squelch**" button to open the squelch and set the volume to desired level. Press the "**Monitor Toggle/Squelch**" button once more to close Squelch and return to normal operation.

#### **The radio is now ready to operate on the current group and channel.**

- 6. To transmit, press and hold the Push-To-Talk (PTT) button on the side of the radio. *Note: The Transmit Indicator Light should glow red while transmitting. If not, the battery may be low, the channel is RX only or busy.*
- 7. Pause 1 second and talk in a normal voice into the microphone. *Note: Try to shield the microphone from wind and other loud background noises.*
- 8. Release the **PTT** to stop transmitting and receive incoming transmission

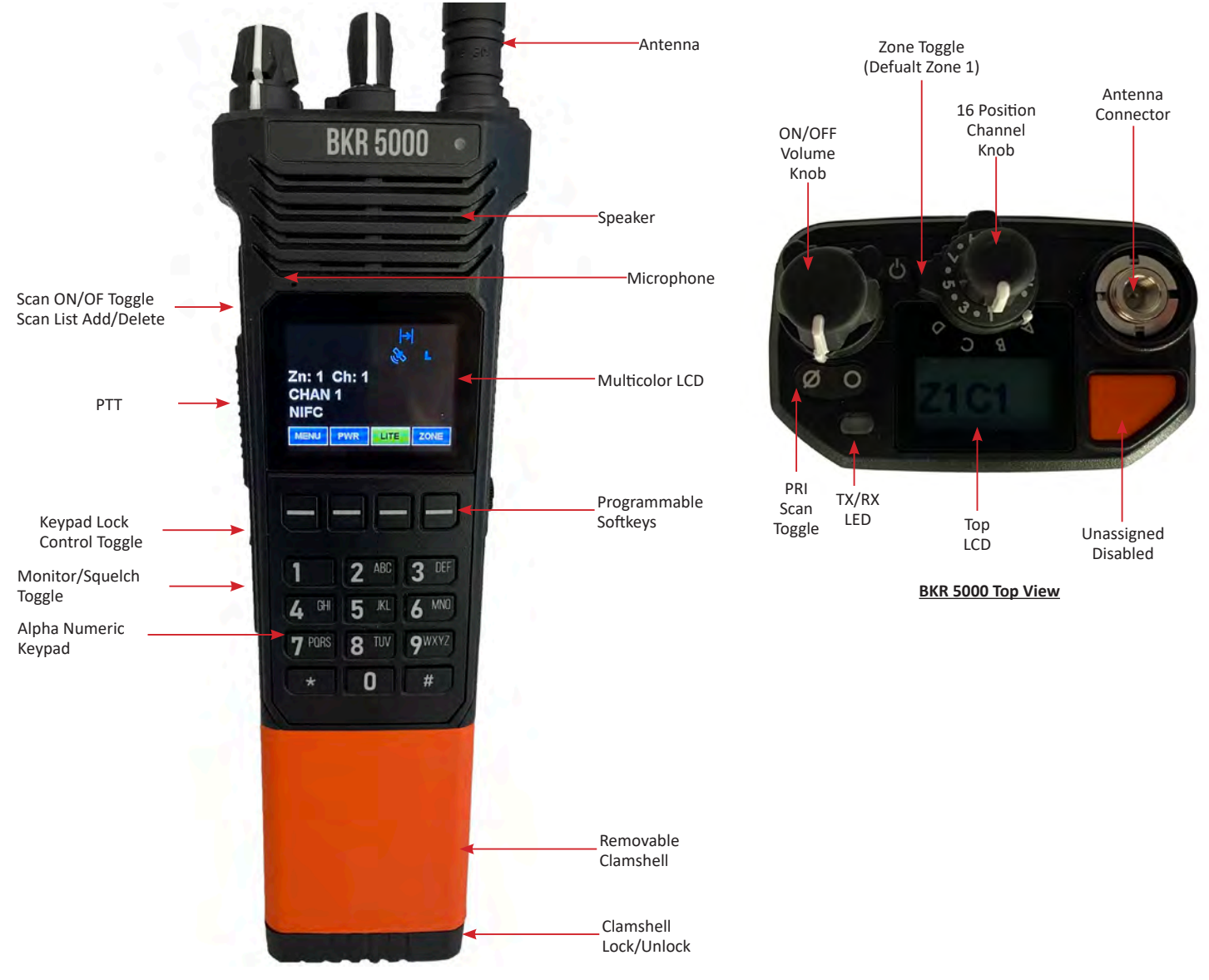

**BKR 5000 Front View**

# BKR 5000 PORTABLE RADIO SETTINGS & OPTIONS

#### **CHANGING ZONES:**

**To change groups**, press the "**ZONE**" softkey. Enter the zone number via the key pad and press the "**ENT**" softkey. *(See Figure 1 & 2)* OR

Press the "**ZONE**" softkey. Press the **PREV/NEXT** softkeys to the desired zone and press the "**ENT**" softkey. *(See Figure 1 & 2)*

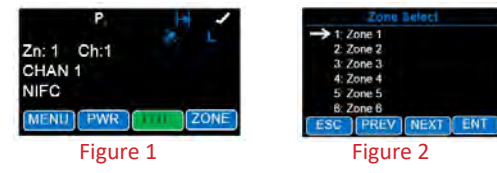

ENABLING/DISABLING SCAN:

**To Enable Scan** - Press the "**Scan ON/OFF Toggle**" button on the side of the radio. •The display will indicate the radio is in Scan Mode by displaying a flashing " " icon on the LCD. *(See Figure 3)*

**To Disable Scan** - Press the "**Scan ON/OFF Toggle**" button on the side of the radio.

#### **ENABLING/DISABLING PRIORITY SCAN:**

To Enable Priority Scan - Toggle the "PRI SCAN Toggle" switch to the "  $\emptyset$  " on the top of the radio. •The display will indicate the radio is in Priority Scan Mode by displaying a flashing "**P1**" icon on the LCD. **To Disable Priority Scan** - Toggle the "PRI SCAN Toggle" switch to the "  $\bigcirc$  " on the top of the radio.

*Note: A priority channel must be set up first before Pri Scan is Enabled. (See Figure 3)*

#### **ADD/REMOVE CHANNEL FROM SCAN LIST:**

**To Add a Channel** - Press the "**MENU**" softkey, scroll down to "**Chan Scan List**" using the PREV/NEXT softkeys and press the "**ENT**" softkey. *(See Figure 4)*

Select the channel to scan using the PREV/NEXT softkeys, then press the "**+/-**" softkey to add or delete the channel from the scan list. *Note: An "*✓ *" next to the select channel indicates the Channel is in the Scan List. (See Figure 5) Note: An "*✓ *" in the upper LCD on that selected channel indicates the Channel is in the Scan List. (See Figure 6)* Press the "**ESC**" softkey twice to return to normal operation.

**To Remove a Channel** - Repeat the process and remove the "✓ " from the selected channel.

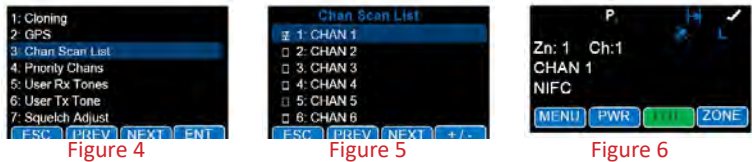

#### **TX POWER SELECTION:**

**Power Selection** - Press the "**PWR**" toggle softkey to enable between low and high power setting. •LCD will indicate Low Power with a "L" and High Power with a "H" on the LCD. *(See Figure 7 and 8)*

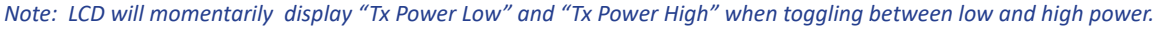

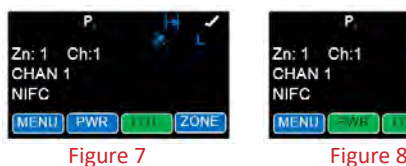

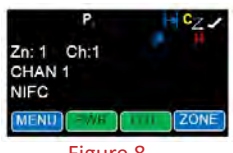

**KEYPAD LOCKING**:

Open the Control Lock Menu by pressing the number 2 side programmable button. Select either "**Unlocked**", "**Lock Keypad Only**" or "**Lock All Controls**". *(See Figure 9)* **Unlocked:** Unlocks the keypad, buttons and switches. **Lock Keypad Only:** Locks only front panel keypad operations. **Lock All Controls:** Locks all buttons and switches as determined by radio programming. *Note: NIRSC does not lock all buttons and switches with "Lock All Controls", it will only lock keypad and top collar switch*.

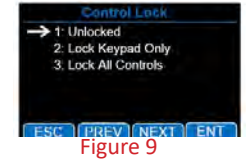

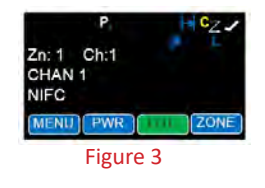

### BKR 5000 PORTABLE RADIO ANALOG PROGRAMMING GUIDE

1. Turn on the radio.

- 2. Access the Program Mode *(See Figures 1, 2 and 3)*
	- Press the "**Menu**" softkey.
	- Scroll down using the "**PREV/NEXT**" softkeys to highlight "**Keypad Prog**" and press the "**ENT**" softkey.
	- Enter the 6-digit NIICD password and press the "**ENT**" softkey. *NIICD default password is set to "000000"*
	- Scroll down using the "**PREV/NEXT**" softkeys to highlight "**Keypad**" and press the "**ENT**" softkey.
	- Scroll down using the "**PREV/NEXT**" softkeys to highlight "**Channel**" and press the "**ENT**" softkey.
	- Scroll down using the "**PREV/NEXT**" softkeys to highlight "**Edit Channel**" and press the "**ENT**" softkey.
- 3. Once in Program Mode, using the "**PREV/NEXT"** softkeys highlight the desired **Zone** to program and press "**ENT**".
- 4. Using the "**PREV/NEXT**" softkeys highlight the desired **Channel** to program and the press the "**ENT**" softkey.
- 5. Scroll to the desired **Channel** using the "**PREV/NEXT**" softkeys and press "**ENT**".
- **Individual Channel Settings:**
	- *1: Channel Label - Allows user to change the Alphanumeric label of currently selected channel.*
	- *2: Rx Frequency Allows user to change the Receive Frequency of currently selected channel.*
	- *3: Rx Mode Allows user to change the Receive Mode of currently selected channel.*
	- *4: Rx Guard Allows user to change the Receive Tone or NAC of currently selected channel.*
	- *5: Bandwidth Allows user to change the Bandwidth of the currently selected channel.*
	- *6: Tx Power Allows the user to change the Transmit Power settings of currently selected channel.*
	- *7: Tx Frequency Allows the user to change the Transmit Frequency of currently selected channel.*
	- *8: Tx Mode Allows the user to change the Transmit Mode of the currently selected channel.*
	- *9: Tx Guard Allows the user to change the Transmit Tone or NAC of currently selected channel.*
	- *10: DTMF Live Dial Allows the user to use Dual Tone Multi Frequency signaling via the radio keypad.*
- 6. Highlight "**RX Frequency"** and press "**ENT**", press "**EDIT**" or "**CLR**" and enter a valid RX Frequency and press "**ENT**" to save new frequency. *Note: Receive Frequencies must be divisible by 1.25kHz.*
- 7. Highlight "**Rx Mode**" and press "**ENT**", highlight "**Analog**" and press "**ENT**". *Note: "Digital" and "Mixed" are Digital functions and are not used while programming an Analog Channel.*
- 8. Highlight "**Rx Guard**" and press "**ENT**", highlight "**OFF**" or "**Tone**" and press "**ENT**".
	- For Analog CTCSS Tones select "**Tone**" and press "**ENT**", then press "**EDIT**" or "**CLR**" and enter a valid RX Tone and press "**ENT**" to save new RX tone.

*Note: "Digital" and "Select" are Digital functions and are not used while programming an Analog Channel.*

- 9. Highlight "**Bandwidth**" and press "**ENT**", highlight "**Narrowband**" and press the "**ENT**" softkey. *Note: Narrowband is 12.5kHz spacing when operating in analog.*
- 10. Highlight "**Tx Power**" and press "**ENT**", highlight "**Selectable Low**" and press "**ENT**". *Note: "Selectable" Allows high/low transmit power selection form assigned button, switch or menu item. Low Power is set to 2 Watts High Power is set to 4 Watts*
- 11. Highlight "**TX Frequency**" and press "**ENT**", press "**EDIT**" or "**CLR**" and enter a valid TX Frequency and press "**ENT**" to save new frequency. *Note: Transmit Frequencies must be divisible by 1.25kHz.*
- 12. Highlight "**Tx Mode**" and press "**ENT**" highlight "**Analog**" and press "**ENT**". *Note: "Digital" and "Selectable" are Digital functions and are not used while programming an Analog Channel.*
- 13. Highlight "**TX Guard**" and press "**ENT**", highlight "**OFF**", "**Tone**", "**Digital**" or "**Select**" and press "**ENT**".
	- For Analog CTCSS Tones select "**Tone**" and press "**ENT**", then press "**EDIT**" or "**CLR**" and enter a valid TX Tone and press "**ENT**" to save new TX tone.

*Note: "Digital" and "Select" are Digital functions and are not used while programming an Analog Channel.*

- 14. Highlight "**DTMF Live Dial**" and press "**ENT**", highlight "**On**" and press "**ENT**". *Note: Selecting "ON" will enable keypad keys to send out DTMF while pressed during transmit.*
- 15. Press "**ESC**" once and select another channel to program and repeat steps 5 through 14, or press "**ESC**" several times to exit the programming mode and return to the main operating screen.

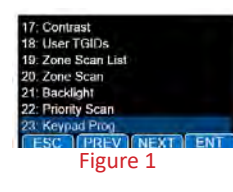

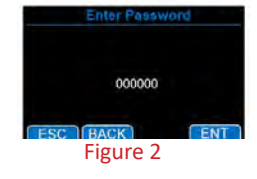

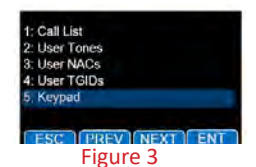

### BKR 5000 PORTABLE RADIO CLONING GUIDE

- 1. Assure that both radios are off and attach the cloning cable to both the **Master** and **Target** radios. *(See Figure 1)*
- 2. Turn both radios on.

*Note: Determine which group needs to be cloned from the Source radio, and to which group on the target radio will be cloned. Set each radio to determined group.*

3. Place the **Master** radio in Cloning Mode by pressing the "**Menu**" softkey, highlight "**Cloning**" and press "**ENT**". *(See Figure 2)*

**Cloning Options:**

- **• Clone Active Zone** Master radio clones over the selected group information.
- **• Clone Picklists** Master radio clones over the selected Tone Pick List.
- **• Enter Dest Clone** Reserved for Target Radio operation.
- 4. Place the **Target** radio in Cloning Mode by pressing the "**Menu**" softkey, highlight "**Cloning**" and press "**ENT**". *(See Figure 4)*

*Note: Radios programmed with blocked zones will not receive cloning information. The Target radio will assume the Master radio channel structure when cloned.*

- 5. On the Target Radio Highlight "**Enter Dest Clone**" and press the "**ENT**" softkey. *(See Figure 3)* • LCD will display "**Destination Clone Mode Waiting**" on the Target radio. *(See Figure 5)*
- 6. On the Master Radio Highlight "**Clone Active Zone**" and the press the "**ENT**" softkey. *(See Figure 3)*
	- LCD will display "**Cloning in Progress**" on the Master radio. *(See Figure 6)*
	- LCD will change to "**Destination Clone Start**" on the Target radio. *(See Figure 7)*
- 7. Once the cloning is successfully complete, the **master** radio will momentarily display "**Source Clone Complete**" and return to the main cloning display. *(See Figure 8 and Figure 3)* Once the cloning is successfully complete the **target** radio will restart and boot up on the selected zone and channel. *Note: If cloned failed, the Master Radio will momentarily " Source Clone Error" or "Destination Clone Locked" its possible that the Target zone is blocked from accepting any incoming clone. (See Figure 9) Possible cloning fail causes are, Zone Programmed to block clone, Target radio not on, Cloning Cable unplugged or not connected correctly or Incompatible Radio.*
- 8. After the clone is complete, disconnect the cloning cable from the target radio and connect a new target radio to clone. Repeat the steps to clone to another target radio.
- 9. After all clones are complete, remove the cloning cable on both radios press the "**ESC**" key twice on the **Master** radio to exit out of the programming menu and return to normal operation. *(See Figure 10)*

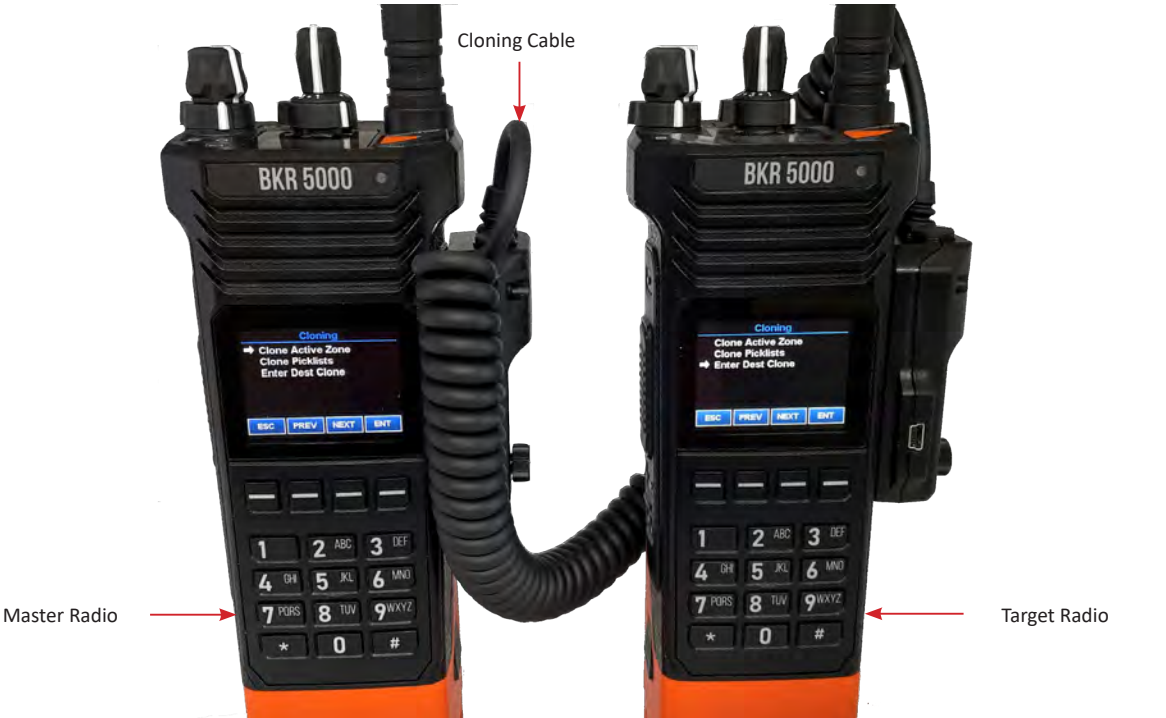

Figure 1: BKR 5000 Cloning Connections

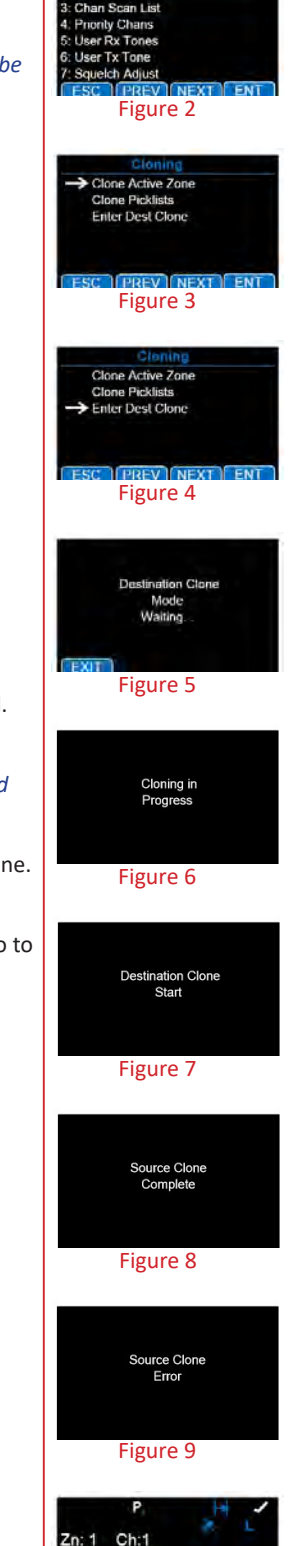

CHAN 1

Figure 10

# RELM DPH/DPHx

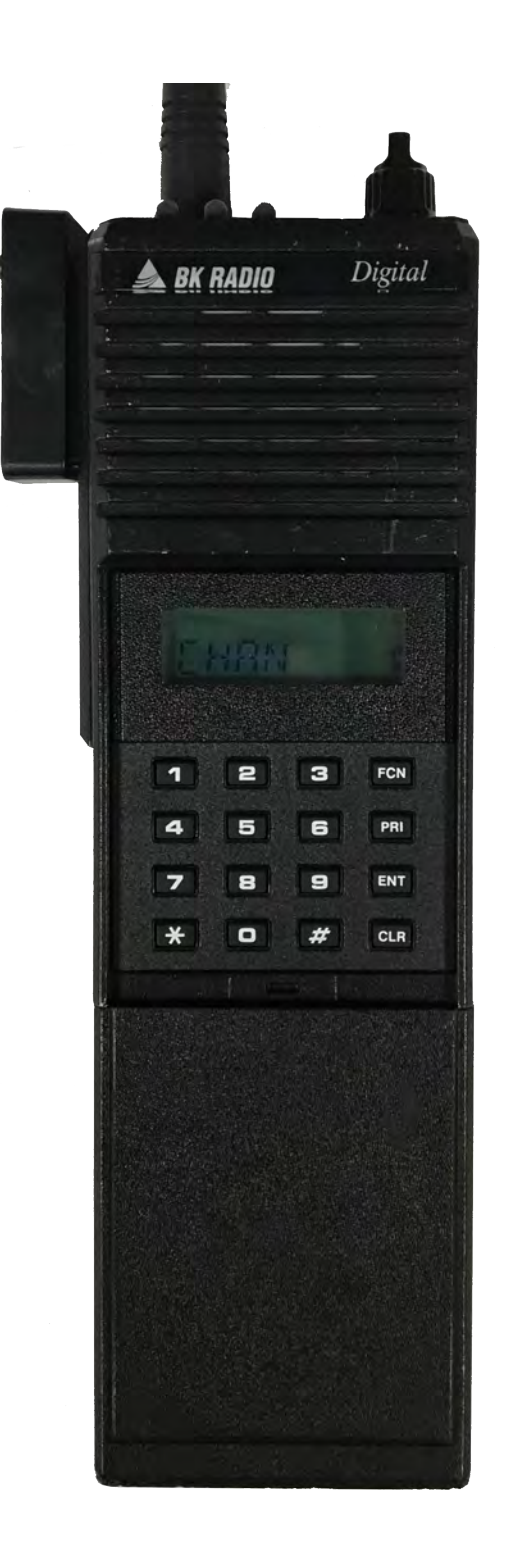

# DPH/DPHx PORTABLE RADIO BASIC OPERATION & CONTROLS

1. Turn power ON by turning the ON/OFF Volume Knob clockwise.

*Note: A beep indicates the radio is operational. The LCD will briefly indicate the current group before indicating the current channel.*

- 2. Select a group number by pressing the **"#"** key and entering a 2-digit number followed by the "**ENT**" key.
- 3. Select a channel by turning the **Channel Select Knob** to one of the 16 available positions.
- 4. Adjust the volume by turning the **Squelch Knob clockwise** to open the squelch and setting the volume to a desired level.
- 5. Adjust the Squelch by turning the Squelch Knob counterclockwise until the squelch closes.
	- *Note: This is the Threshold Squelch Setting. Turn the squelch Knob fully counterclockwise into the detent position to place the RX in Code Guard. RX must have a tone programmed in order for RX Code Guard to function properly. Putting the RX in Code Guard, will enable the RX not to open squelch unless the it receives the correct RX tone.*

#### **The radio is now ready to RECEIVE on the selected group and channel.**

- 6. To transmit, press and hold the Push-To-Talk (**PTT**) button on the side of the radio. *Note: The Transmit Indicator Light should glow red while transmitting. If not, the battery may be low or the channel is RX only or busy.*
- 7. Pause 1 second and talk in a normal voice into the microphone. *Note: Try to shield the microphone from wind and other loud background noises for clearer transmissions.*
- 8. Release the PTT to stop transmitting and receive incoming transmissions.

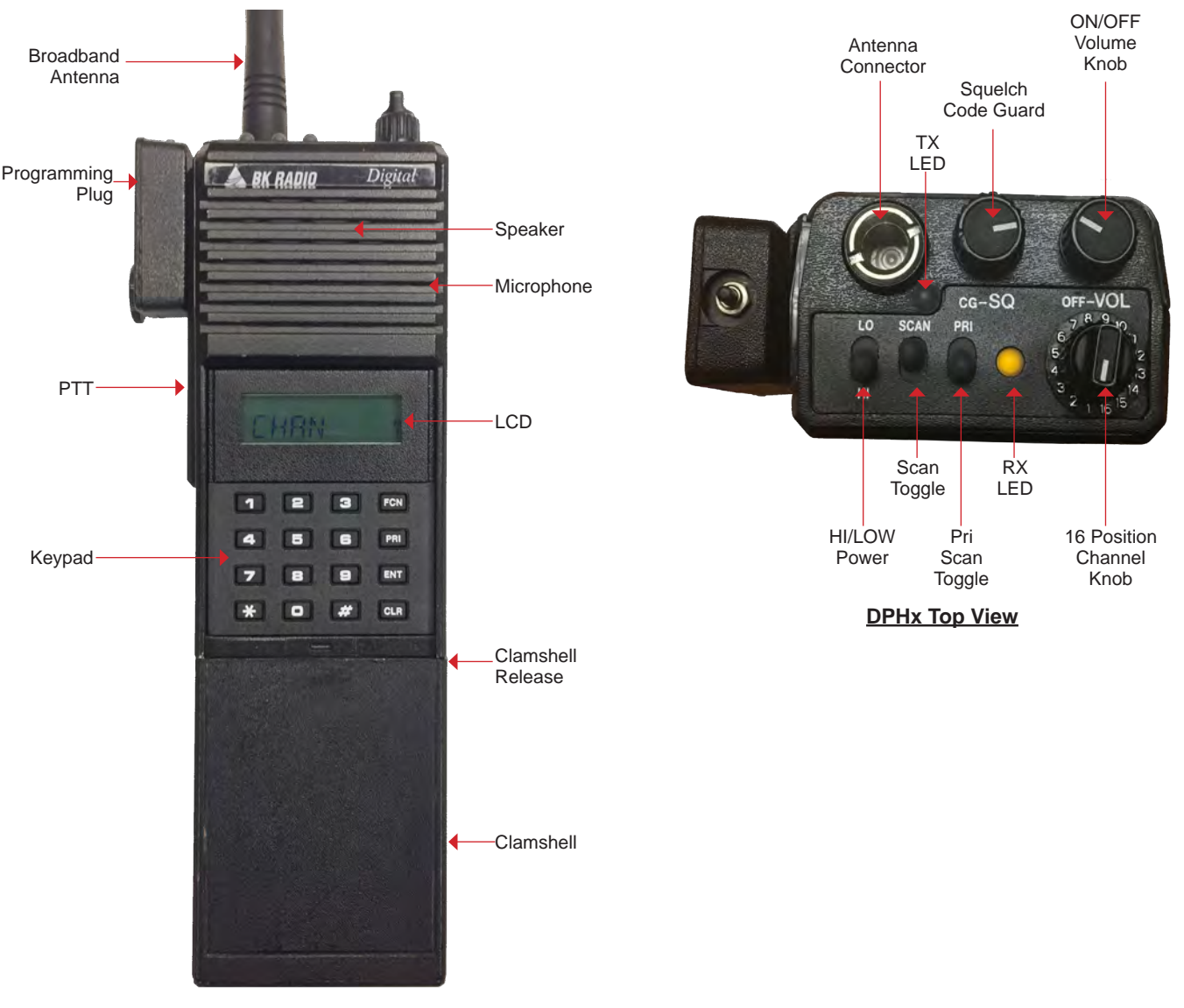

**DPHx Front View**

# DPH/DPHx PORTABLE RADIO SETTINGS/OPTIONS

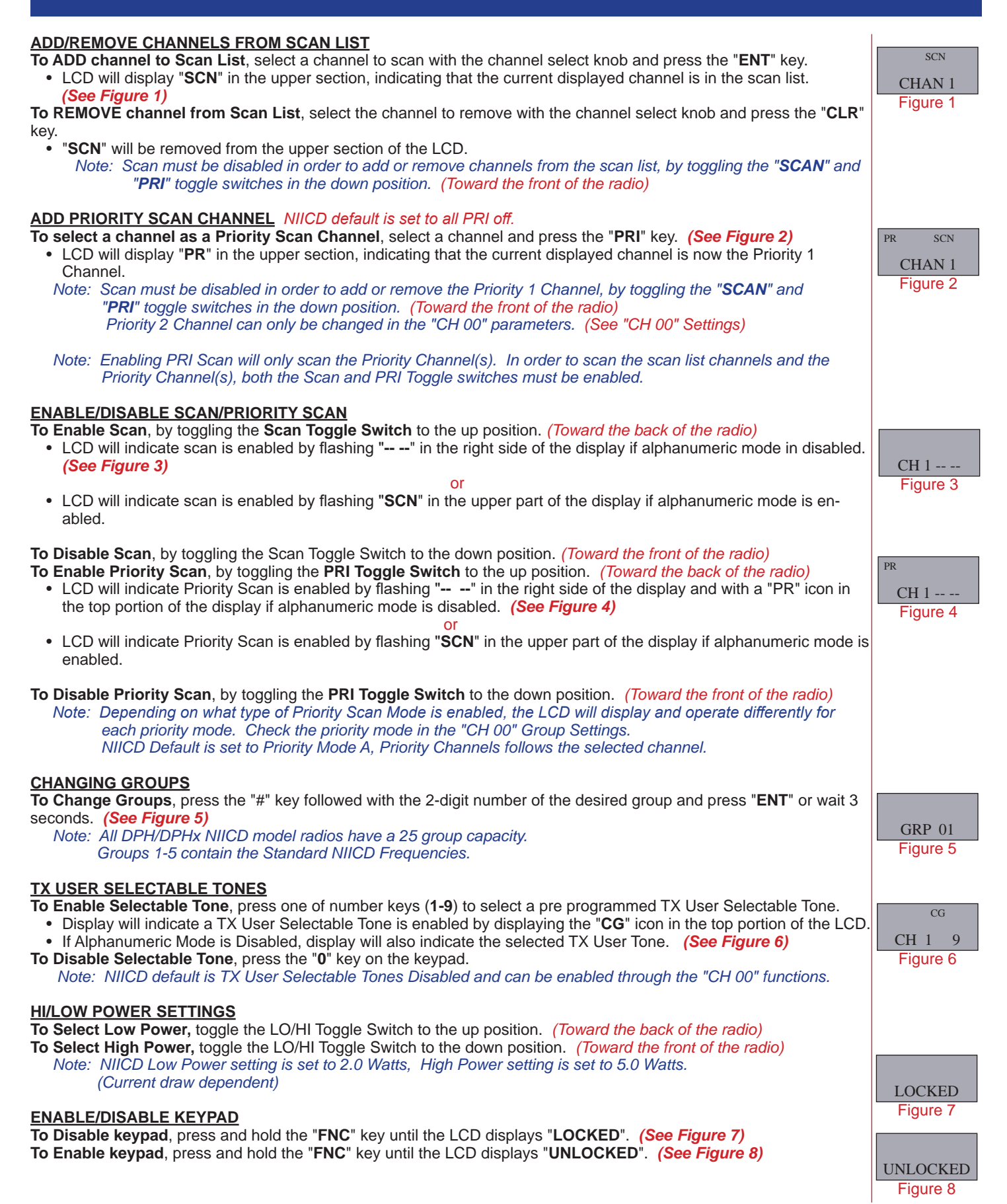

# DPH/DPHx PORTABLE RADIO ANALOG PROGRAMMING GUIDE

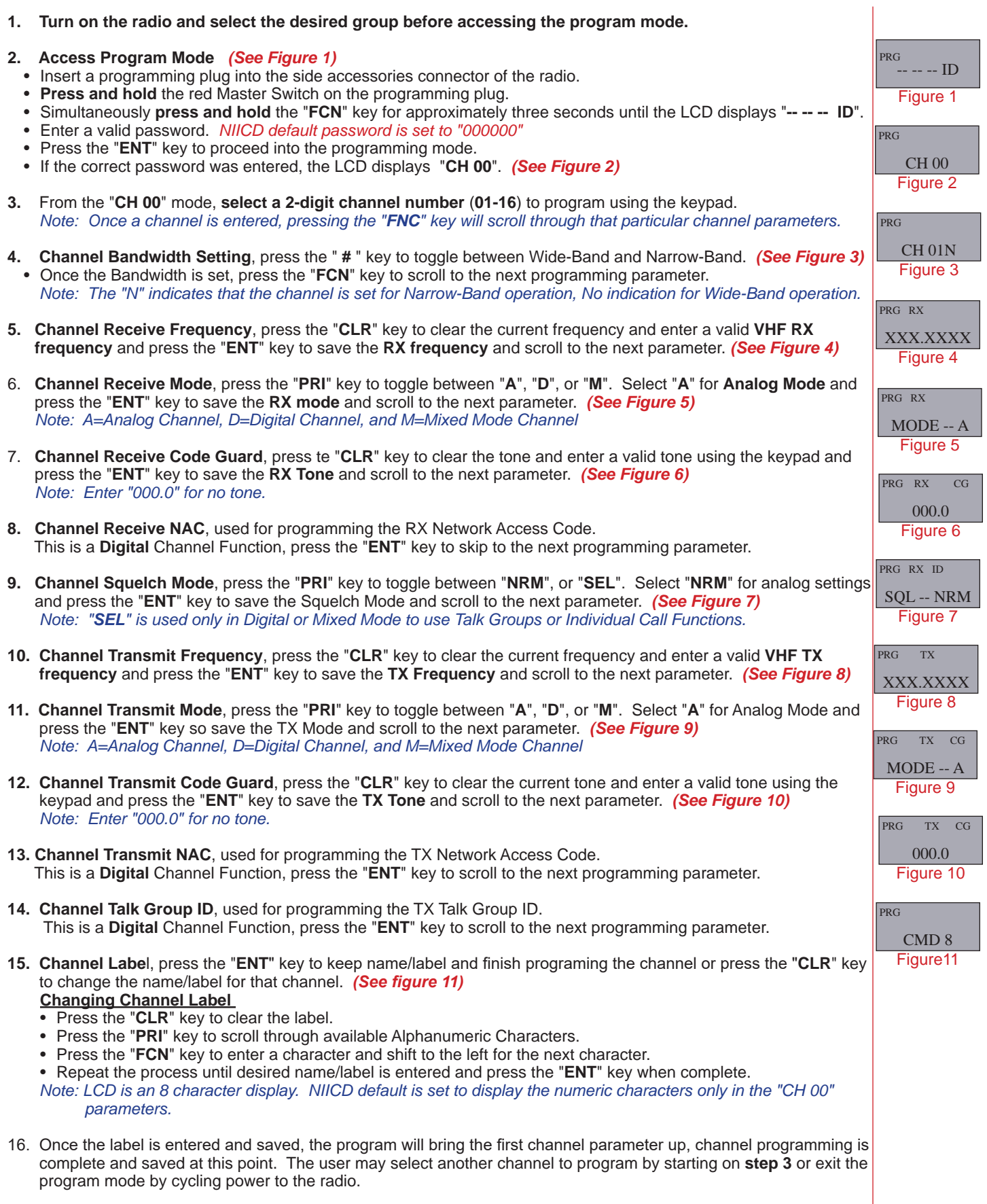

# DPH/DPHx PORTABLE RADIO "CH 00" SETTINGS

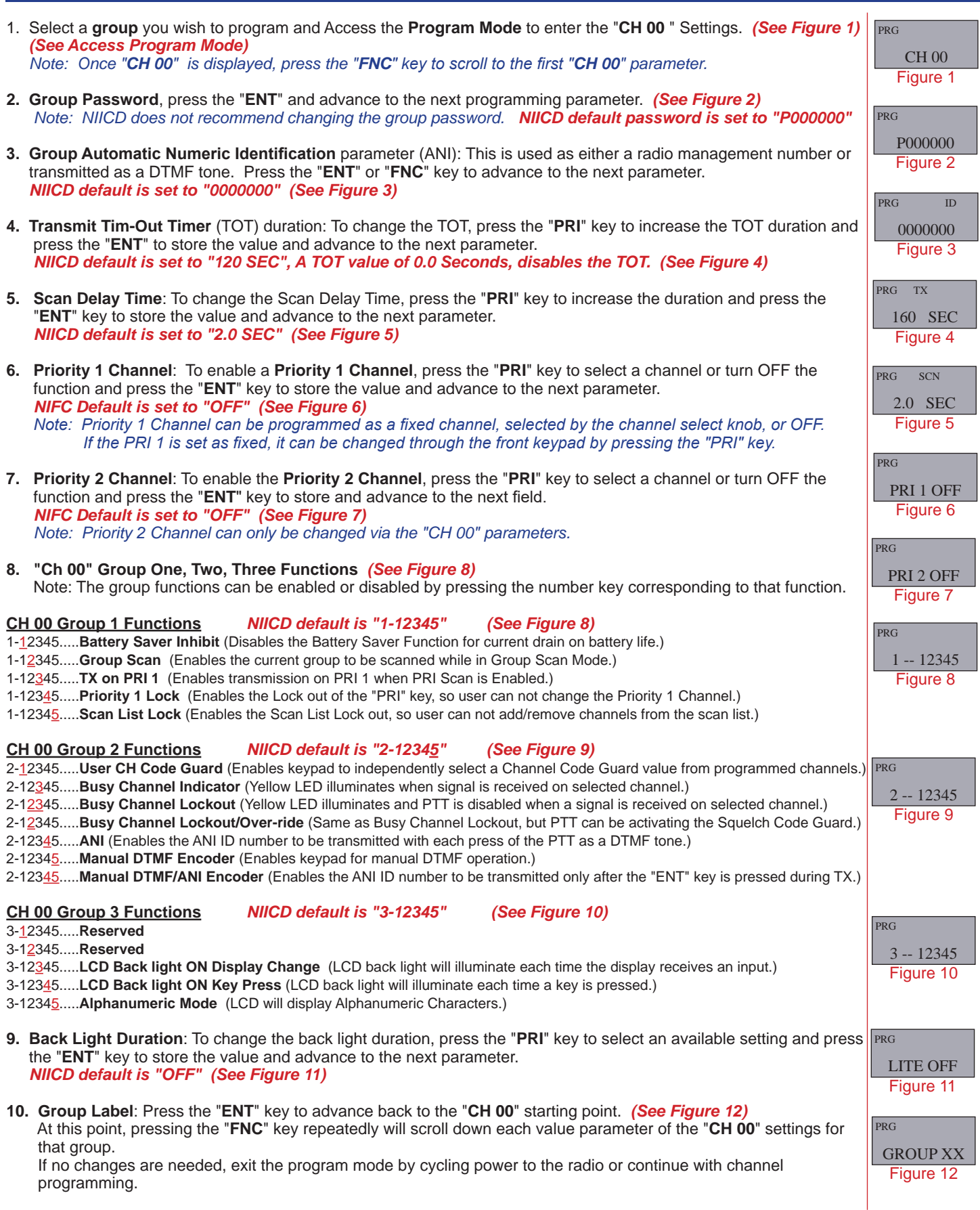

# DPH/DPHx PORTABLE RADIO CLONING GUIDE

- 1. Assure that the Master and Clone radios are off.
	- Attach the Master end of the cloning cable to the side connector of the Master radio.
	- Attach the Clone/Slave end of the cloning cable to the side connector of the radio being cloned.
- 2. Turn both radios on.
- Assure each radio is in the corresponding group before continuing with the cloning process.
- 3. Access the Programming Mode on the Master radio by holding down the Master Switch and simultaneously pressing the "**FCN**" key on the Master radio until the LCD displays (**-- -- -- ID**). *(See Figure 1)*
- 4. Enter a valid password and press the "**ENT**" key. *(NIICD default Password is set to "000000")* • The LCD will display "**CH 00**" if the correct password was entered. *(See Figure 2)*
- 5. Press the "**\***" key on the Master radio keypad.
- The LCD will flash "**PROG**", indicating that the radio is ready to download the clone. *(See Figure 3)*
- 6. Press the "**FCN**" key to download the clone to the clone/slave radio.
- If the clone was successful, the Master radio will resume flashing "**PROG**" on the display.
- If the clone was not successful, the Master radio will flash "**FAIL**" followed by continuous beeps. *(See Figure 4) Note: To stop "***FAIL***" mode, press the "***CLR***" key, turn off the radios, and start the cloning process again.*

*When the Master radio downloads to a clone, the Scan List and Priority Channel designations are also downloaded to the clone radio. Group Password are also downloaded between DPH and GPH Model radios, NIICD recommends not* 

*modifying the Group Password when programming radios.* 

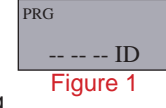

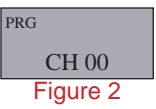

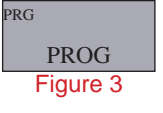

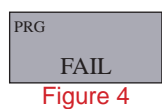

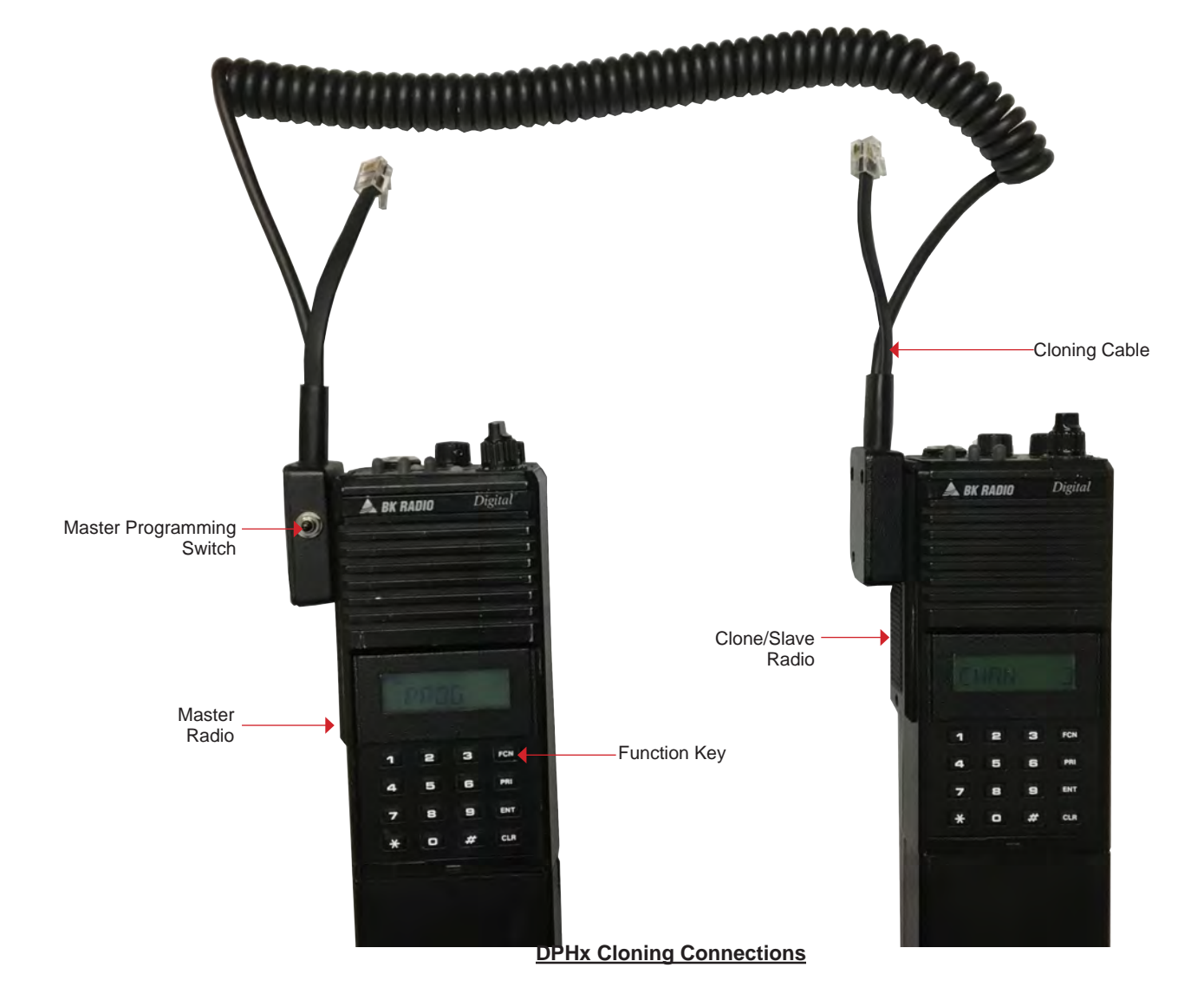

### RELM BK KING KNG2-P150/P400

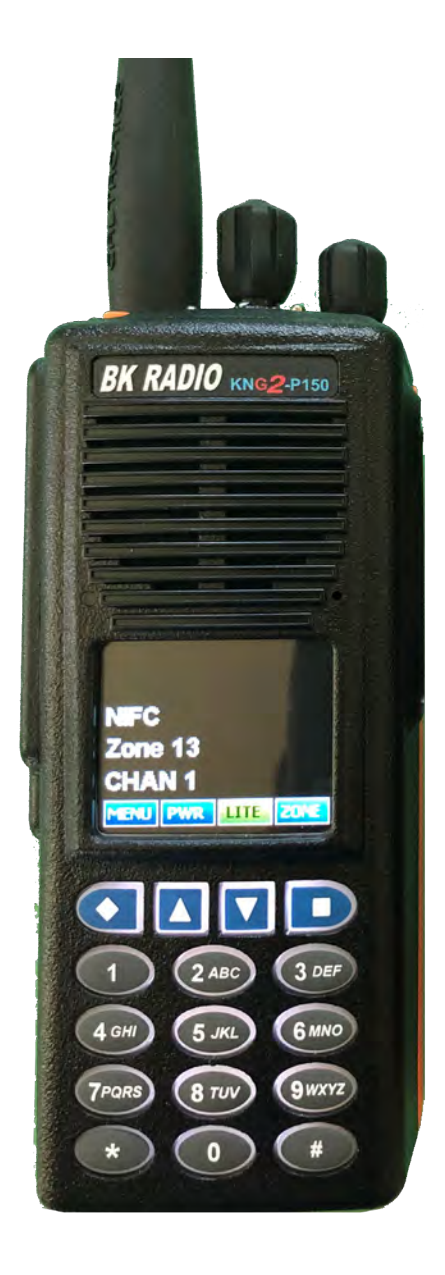

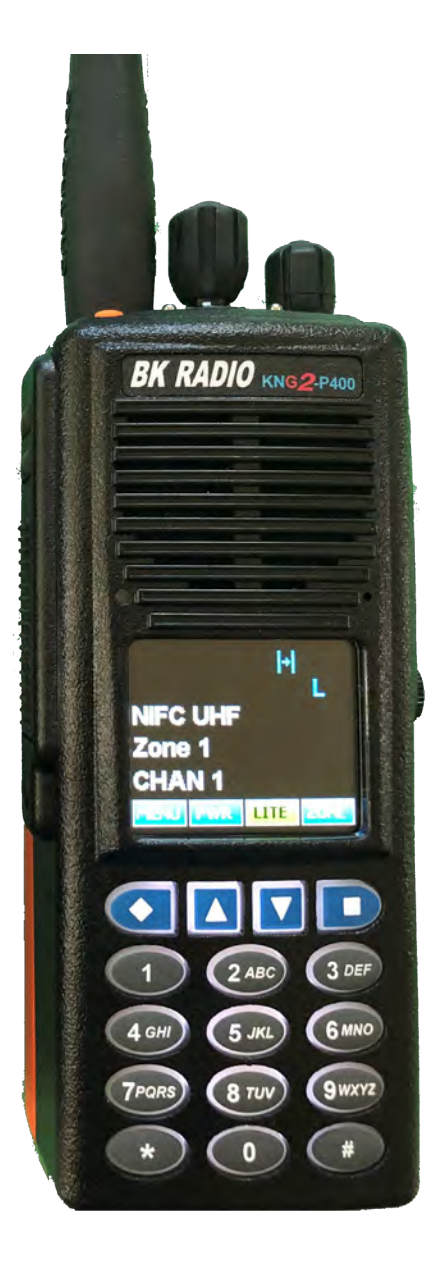

# KNG2 P150/P400 PORTABLE RADIO BASIC OPERATION & CONTROLS

- 1. Turn the power **ON** by turning the "**VOL**" Knob clockwise.
	- The LCD will indicate the current Zone and Channel label.
- 2. Select a zone number by pressing the "**Zone**" softkey. Enter the zone number via the keypad and press the "**ENT**" softkey.  **OR**

Press the "**Zone**" softkey then press the **PREV/NEXT** soft keys to highlight desired zone and press the "**ENT**" softkey.

- 3. Select a channel by turning the **Channel Select Knob** to one of the 16 available positions.
- 4. Adjust the volume by pressing and holding the "**Monitor**" button once to open the squelch and set the volume to desired level, press the "**Monitor**" key once more to close the Squelch.

#### **The radio is now ready to operate on the selected group and channel.**

- 6. To transmit, press and hold the Push-To-Talk (PTT) button on the side of the radio. *Note: The Transmit Indicator Light should glow red while transmitting. If not, the battery may be low or the channel is RX only or busy.*
- 7. Pause 1 second and talk in a normal voice into the microphone. *Note: Try to shield the microphone from wind and other loud background noises for clearer transmissions.*
- 8. Release the **PTT** to stop transmitting and receive incoming transmissions.

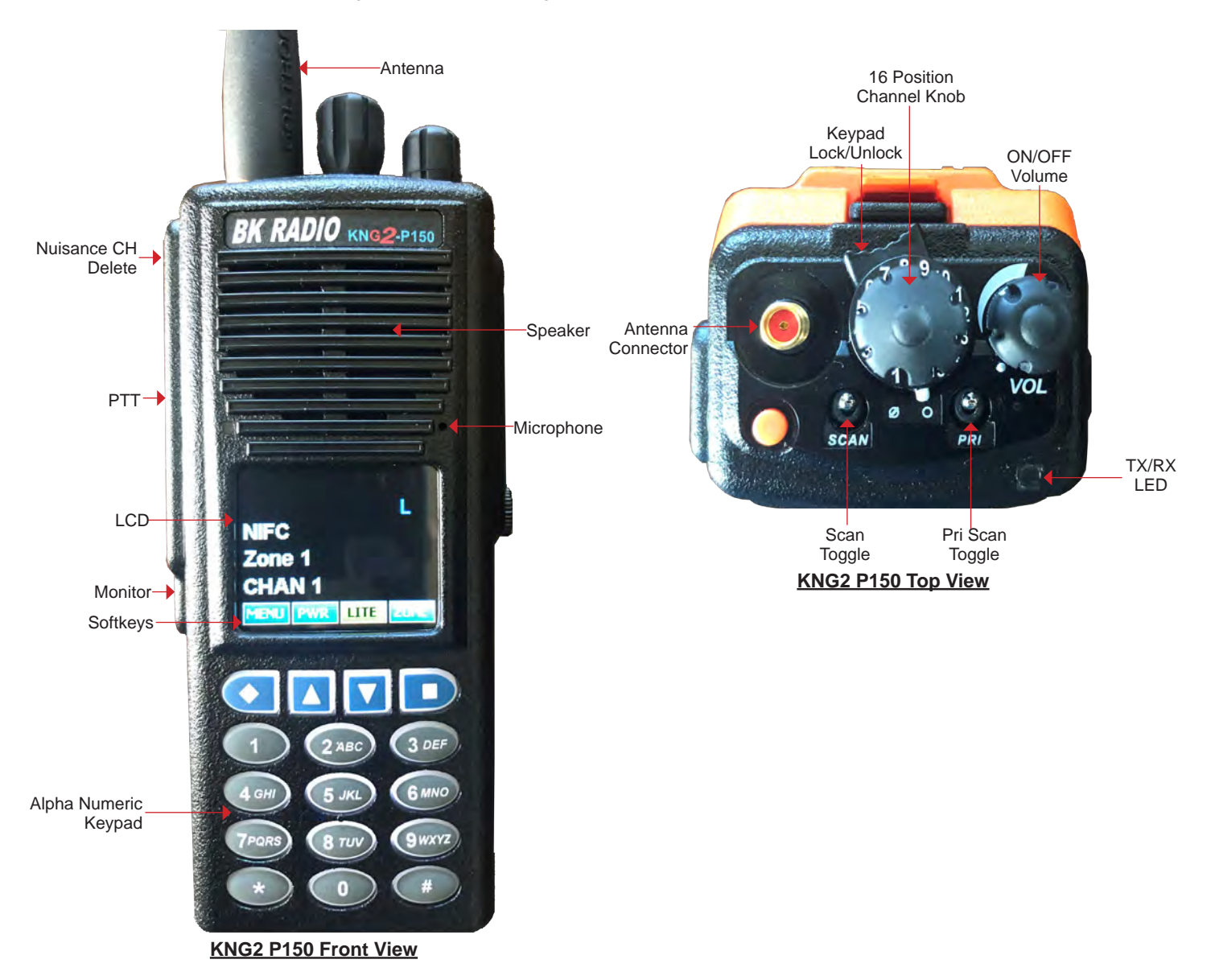

### KNG2 P150/P400 PORTABLE RADIO SETTINGS/OPTIONS

#### **CHANGING ZONES**

- **To change groups**, press the "**Zone**" softkey.
- Enter the zone number via the key pad and press the "**ENT**" softkey. *(See Figure 1 & 2)* **OR**
- Press the "**Zone**" softkey. Press the **PREV/NEXT** keypad keys to desired zone and press the "**ENT**" softkey. *(See Figure 1 & 2)*

#### **ENABLING/DISABLING CHANNEL SCAN** *(See Figure 3)*

- **To Enable Scan** Toggle the "**Scan Toggle**" switch towards the front of the radio.
- The display will indicate the radio is in Scan Mode by displaying a "C<sub>Z</sub>" icon on the LCD.
- **To Disable Scan** Toggle the "**Scan Toggle**" switch towards the back of the radio.

#### **ENABLING/DISABLING PRIORITY SCAN**

- **To Enable Priority Scan** Toggle the "**PRI Toggle**" switch towards the front of the radio. The display will indicate the radio is in Priority Scan Mode by displaying a flashing "**SCN**" icon on the LCD.
- **To Disable Priority Scan** Toggle the "**PRI Toggle**" switch towards the back of the radio. *Note: A priority scan channel must be enabled via programming or the radio will display "No Priority Channels Selected"*

#### **ADD/REMOVE CHANNEL FROM SCAN LIST** *(See Figure 4)*

- **To Add a Channel to Scan List** Press the "**Menu**" softkey, scroll down to "**Chan Scan List**" and press the "**ENT**" softkey.
- Select the channel/channels to scan using the "**PREV/NEXT**" softkeys, then press the "**+/-**" softkey to add or delete the channel from the scan list. *(See Figure 5)*
- Press the "**ESC**" softkey when complete to save settings. Press "**ESC**" softkey to reach main menu. *Note: An "***+***" next to the select channel indicates the Channel is in the Scan List. Press the "***ESC***" softkey twice to return to normal operation.*

*Note: A small check mark icon " √ " will appear on the LCD indicating that channel is in the scan list.* • **To Remove a Channel from Scan List** - Repeat the process and select "**-**".

#### **TX POWER SELECTION** *(See Figure 6 and 7)*

• **To Enable Low or HighPower** - Press the "**PWR**" softkey to toggle between High and Low power setting. Once enabled, a "**H**" for High Power or "**L**" for Low Power is displayed on the LCD.

#### **LOCKING KEYPAD**

- **To Lock Keypad** Turn the top bezel button located on the top of the radio to the " $\emptyset$ " position. If any keys on the front panel are pushing while the keypad is locked, the LCD will display the following "Controls Locked" message. *(See Figure 8)*
- **To Unlock the Keypad** Turn the top bezel button to the " $\bigcirc$ " position.

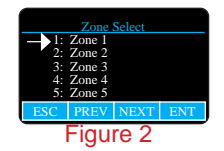

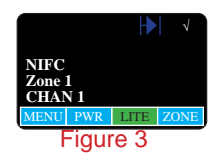

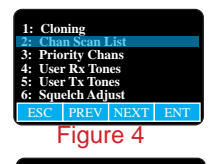

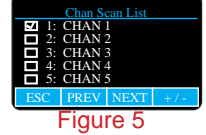

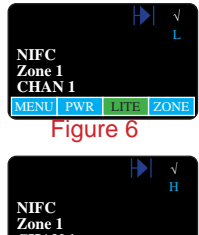

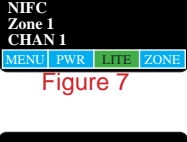

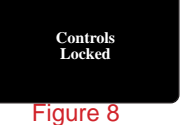

### KNG2 P150/P400 PORTABLE RADIO ANALOG PROGRAMMING GUIDE

- 1. Turn on the radio.
- 2. Access the Program Mode
	- Press the "**Menu**" softkey. *(See Figure 1,2,3)*
	- Scroll down using the **PREV/NEXT** softkeys to highlight "**Keypad Prog**" and press the "**ENT**" softkey.
	- Enter the 6-digit NIICD password and press the "**ENT**" softkey. *NIICD password is set to "000000"*
	- Highlight "**Keypad**" and press the "**ENT**" softkey.
	- Highlight "**Channel**" and press the "**ENT**" softkey.
	- Highlight "**Edit Channel**" and press the "**ENT**" softkey.
	- Highlight the appropriate Zone and Channel to program and press the "**ENT**" softkey.
- 4. Once in Channel Program Mode, scroll using **PREV/NEXT** to highlight "**RX Frequency**" and press "**ENT**". • Press the "**CLR**" or "**EDIT**" softkey and enter a valid **RX Frequency** and press "**ENT**". *(See Figure 4)*
- 5. Highlight "**Rx Mode**" and press "**ENT**", highlight "**Analog**" and press "**ENT**". *(See Figure 5) Note: Analog, Digital, or Mix Mode available*
- 6. Highlight "**Rx Guard**" and press "**ENT**". Select "**OFF**" if NO tone is used on RX. *(See Figure 6)* • Highlight "**Tone**" and press "**ENT**".
	- Press the "**CLR**" or "**EDIT**" softkey and enter a valid **RX Tone** and press "**ENT**". *Note: OFF - Operates on carrier squelch mode. Tone - CTCSS tones. Digital - DSC value tones.*
- 7. Highlight "**Bandwidth**" and press "**ENT**", highlight "**Narrowband**" and press "**ENT**". *(See Figure 7)*
- 8. Highlight "**TX Power**" and press "**ENT**". *(See Figure 8)*
	- Select "**Low Power**", "**High Power**", "**Selectable Low**", or "**Selectable High**" and press "**ENT**". *Note: Low Power - Locks Channel to low power mode. High Power - Locks Channel to high power mode. Selectable - Allows High/Low TX power selection from assigned button.*
- 9. Highlight "**TX Frequency**" and press "**ENT**".
- Press the "**CLR**" or "**EDIT**" softkey and enter a valid TX Frequency and press "**ENT**". *(See Figure 9)*
- 10. Highlight "**TX Mode**" and press "**ENT**", highlight "**Narrowband**" and press "**ENT**". *(See Figure 10) Note: Analog, Digital, or Selectable available.*
- 11. Highlight "**TX Guard**" and press "**ENT**". Select "**OFF**" if NO tone is used on TX. *(See Figure 11)* • Highlight "**Tone**" and press "**ENT**".
	- Press the "**CLR**" or "**EDIT**" softkey and enter a valid **TX Tone** and press "**ENT**". *Note: OFF - Operates on carrier squelch mode. Tone - CTCSS tones.* 
		- *Digital DSC value tones.*
- 12. Highlight "**DTMF Live Dial**" and press "**ENT**", highlight "**ON**" and press "**ENT**". *(See Figure 12)*
- 13. Highlight "**Channel Label**" and press "**ENT**" to edit the channel name.
- Press the "**CRL**" or "**EDIT**" softkey and enter a new channel name and press the "**ENT**". *Note: Up to 16 characters on the display are allowed.*
- 14. Press "**ESC**" once to edit another channel or "**ESC**" all the way back to the main menu.

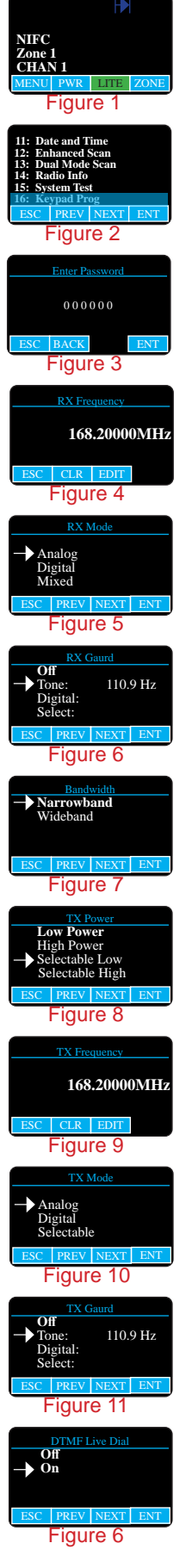

# KNG2 P150/P400 PORTABLE RADIO CLONING GUIDE

- 1. Assure that both radios are off and attach the cloning cable to both the Source and Target radios. *Note: If using the KAA0701 KNG/Legacy Cloning cable, the source/master radio must be connected to the single ended cable end. (See Figure 1)*
- 2. Turn both radios on.
- 3. Select a Source Group/Zone on the source/master radio. *(See Step 2 on Basic Operation and Controls)*
- 4. Select a Target Group/Zone on the target/slave radio. *(See Step 2 on Basic Operation and Controls)*
- 5. Place the Target radio in Cloning Mode by pressing the "**Menu**" softkey, highlight "**Cloning**" and press "**ENT**".  *(See Figure 2)*
- 6. On the Target/Slave radio select "**Enter Dest Clone**" to allow cloning information from the Master radio. The LCD will display "**Distination Clone Mode Waiting...**". *(See Figure 3, 4)*
- 7. Place the Source/Master radio in cloning mode by pressing the "**Menu**" softkey, then highlight "**Cloning**" and press "**ENT**". *(See Figure 2)*
- 8. On the Source/Master radio select "**Clone Active Zone**" to clone active group/zone to active group/zone on Target/Slave Radio. *(See Figure 5)* The LCD on Master radio will display "**Cloning in Progress**". *(See Figure 6)* The LCD on the Target radio will display "**Destination Clone Start**". *(See Figure 7)*
- 9. Once clone is complete the Target/Slave radio will recycle power and return to the Main Operating Menu screen.
- 10. Once the clone is complete the Master/Source radio will display "**Source Clone Complete**" momenterly and return to the cloning menu. At this point an other slave/target radio can be cloned by repeating steps 4, 5,6, and 7.

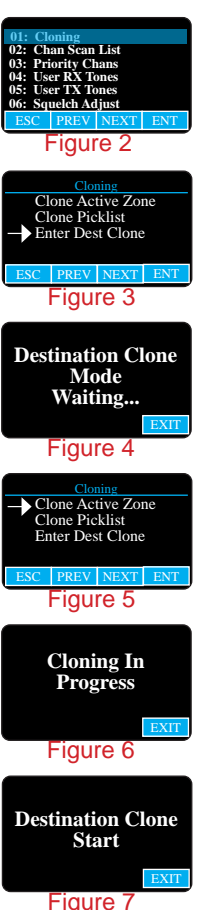

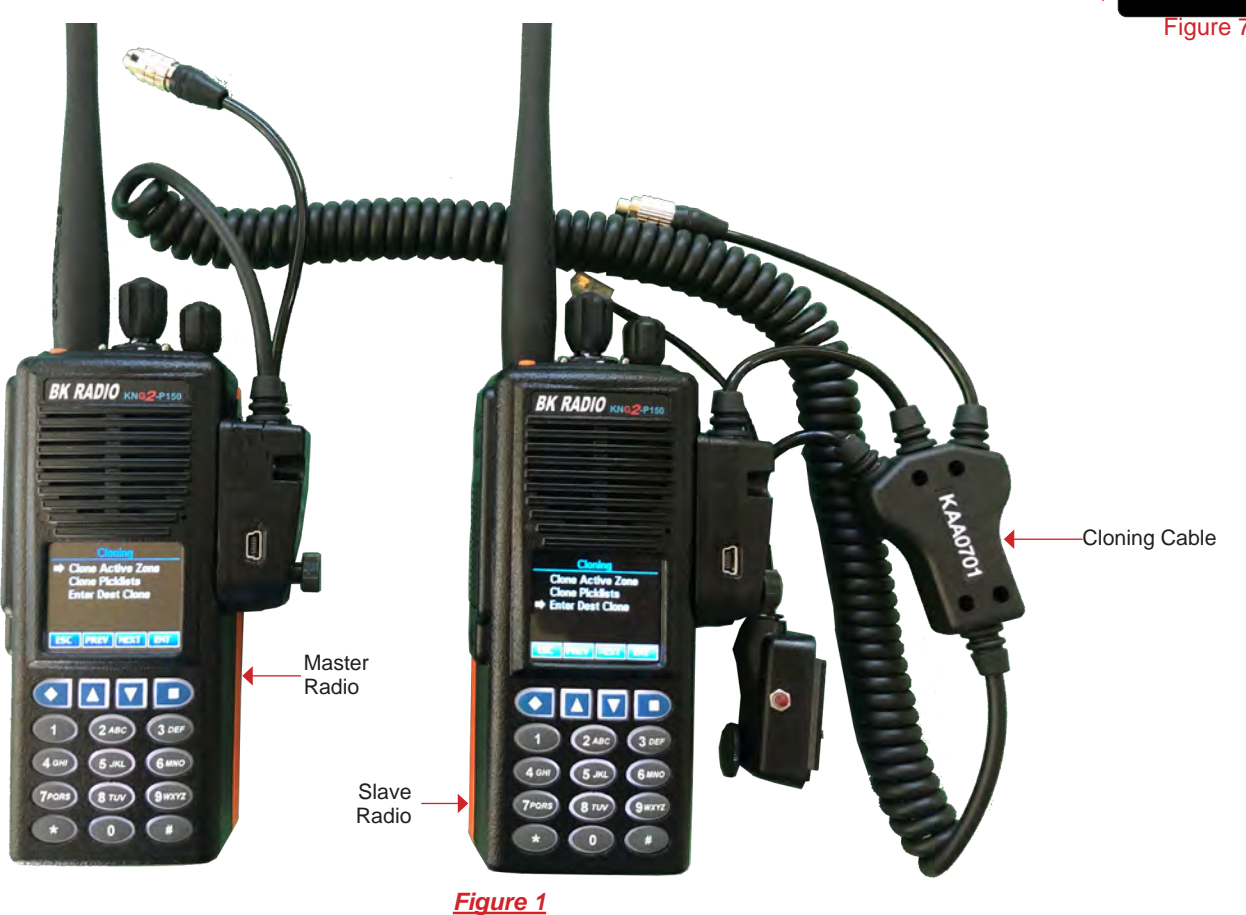

**KNG2 Cloning Connections**

# KNG PORTABLE RADIO QUICK CLONING GUIDE

#### **KNGs to KNGs**

- 1. Assure that both radios are off and attach the cloning cable to both the Source and Target radios.
- 2. Turn both radios on and select desired zone to clone on each Source and Target radios.
- 3. Place the Master radio in Cloning Mode by pressing the "**Menu**" softkey, highlight "**Cloning**" and press "**ENT**".
- 4. Select the type of clone to be preformed by the Master radio, ("*Active Zone*", "*Zone-to-Zone*" or "*Entire Radio*"), then press the "**ENT**" key.
- **Active Zone** Information from the current selected zone in the source radio will be sent to the current active zone on the target radio.
- **Zone-to-Zone** User selects the source and target zones to be cloned.
- **Entire Radio** All information from the Source radio will be cloned to the target radio
- 5. Once the cloning is complete press "**ESC**" on the Source radio for normal operation.

#### **KNG to KNGs**

- 1. Assure that both radios are off and attach the cloning cable to both the Source and Target radios.
- 2. Turn both radios on and select desired zone to clone on each Source and Target radios.
- 3. On Source/Master radio, press the "**Menu**" softkey.
	- Select "**Cloning**" using the Up/Down softkeys, then press the "**ENT**" softkey.
	- Select "**Clone Active Zone**" using the Up/Down softkeys, then press the "**ENT**" softkey to send clone.
- 4. Once the cloning is complete, press "**ESC**" on the Source radio for normal operation.

#### **KNG to KNG**

- 1. Assure that both radios are off and attach the cloning cable to both the Source and Target radios.
- 2. Turn both radios on and select desired zone to clone on each Source and Target radios.
- 3. On Target radio, press the "**Menu**" softkey.
	- Select "**Cloning**" using the Up/Down softkey, then press the "**ENT**" softkey.
- Select "**Enter Dest Clone**" using the Up/Down softkeys, then press the "**ENT**" softkey to send clone.
- 4. On the Source radio, press the "**Menu**" softkey. • Select "**Cloning**" using the up/down softkeys, then press the "**ENT**" softkey.
- Select "**Clone Active Zone**" using the up/down softkeys, then press the "**ENT**" softkey.
- 4. Once the cloning is complete, press "**ESC**" on the Source radio for normal operation.

#### **KNG to DPH/DPHx**

- 1. Assure that both radios are off and attach the cloning cable to both the Source and Target radios.
- 2. Turn both radios on and select desired zone to clone on each Source and Target radios.
- 3. On the Source radio, press the "Menu" softkey.
- Select "**Cloning**" using the up/down softkeys, then press the "**ENT**" softkey.
- Select "**Clone Active Zone**" using the up/down softkeys, then press the "**ENT**" softkey.
- 4. Once the cloning is complete, press "**ESC**" on the Source radio for normal operation.

#### **DPH/DPHx to KNG/KNGs**

- 1. Assure that both radios are off and attach the cloning cable to both the Source and Target radios.
- 2. Turn both radios on and select desired zone to clone on each Source and Target radios.
- 3. On the Source radio, access the program mode by holding down the Master Switch and simultaneously pressing the "**FCN**" key until
	- the LCD displays (**-- -- -- ID**). Enter a valid password and the "**ENT**" key.
- 4. Press the "**\***" key on the master radio.
- The LCD will flash "**PROG**", indicating the radio is ready to download the clone.
- 5. Press the "**FCN**" key to download the clone to the Target radio.
- 6. Once the cloning is complete, cycle power on the Target radio.

*Note: Radios programmed with blocked zones will not receive cloning information when a Entire Radio clone is selected. Note: If cloned failed, its possible that the Target zone is blocked from accepting any incoming clone.* 

*Entire radio cloning transfers all radio information except the following:*

- *• Radio Serial Number*
- *• P25 Identification Number*
- *• Encryption Keys*
- *• Passwords*

# MIDLAND STP105B/404A

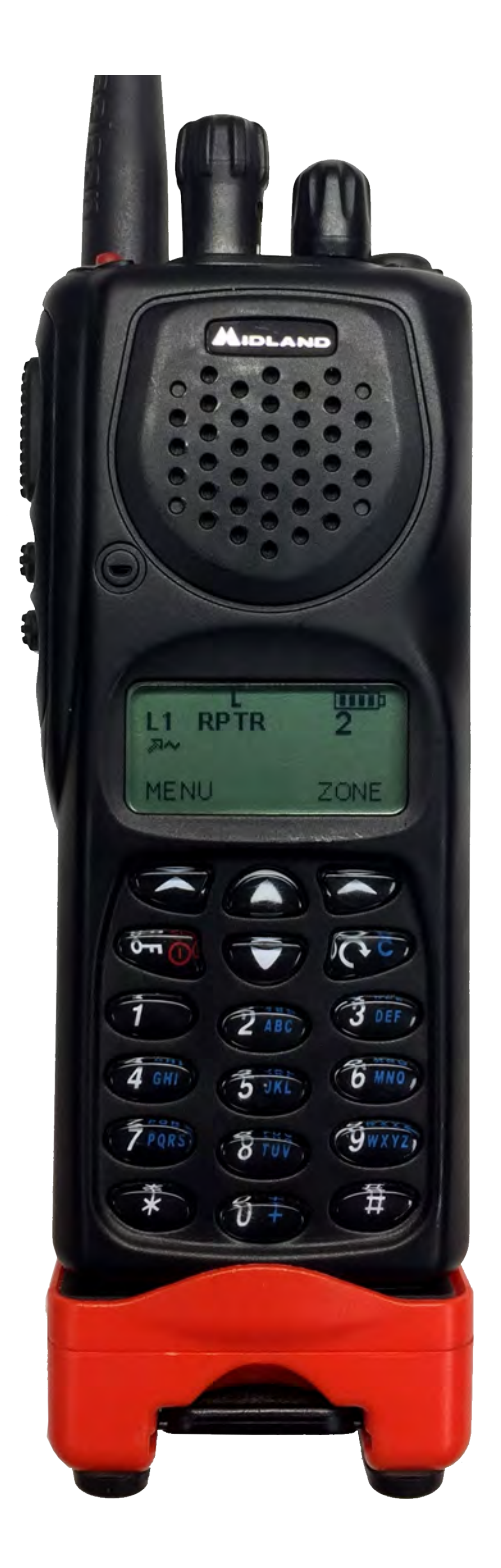

### MIDLAND PORTABLE RADIO BASIC OPERATION & CONTROLS

- 1. Turn power **ON** by turning the **ON/OFF Volume Knob** clockwise.
	- The LCD will indicate the current channel label.
- 2. **Select a zone** number by pressing the appropriate the "Zone" softkey.
	- Enter the zone number via the key pad and press the "OK" softkey.
	- **OR**
	- Press the "Zone" softkey. Press the UP/Down keypad keys to desired zone and press the "OK" softkey.
- 3. **Select a channel** by turning the Channel Select Knob to one of the 16 available positions. *(Channel 01-16)*
- 4. **Adjust the volume** by pressing the "**F2 Squelch**" button once to open the squelch.
	- Set the volume to desired level, press the "**F2 Squelch**" key once more to close Squelch.
	- The radio will display "**CHANNEL MONITOR ON or OFF**".
	- To exit, press the "**Exit**" softkey or wait 3 seconds and the radio will return to it's default operating display.

#### **The radio is now ready to operate on the selected group and channel.**

- *Note: Holding down the "F2 Squelch" button will open the "Squelch Adjust" parameter of the radio. This setting allows the user to adjust the squelch setting for each individual channel. To exit, press the "Exit" softkey or wait 3 seconds and the radio will return to it's default operating display. (See Radio Settings for more detail)*
- 5. **To transmit**, press and hold the **Push-To-Talk (PTT)** button on the side of the radio. *Note: The Transmit Indicator Light should glow red while transmitting. If not, the battery may be low or the channel is RX only or busy.*
- 6. **Pause 1 second** and talk in a normal voice into the microphone. *Note: Try to shield the microphone from wind and other loud background noises for clearer transmissions.*
- 7. **Release the PTT** to stop transmitting and receive incoming transmissions.

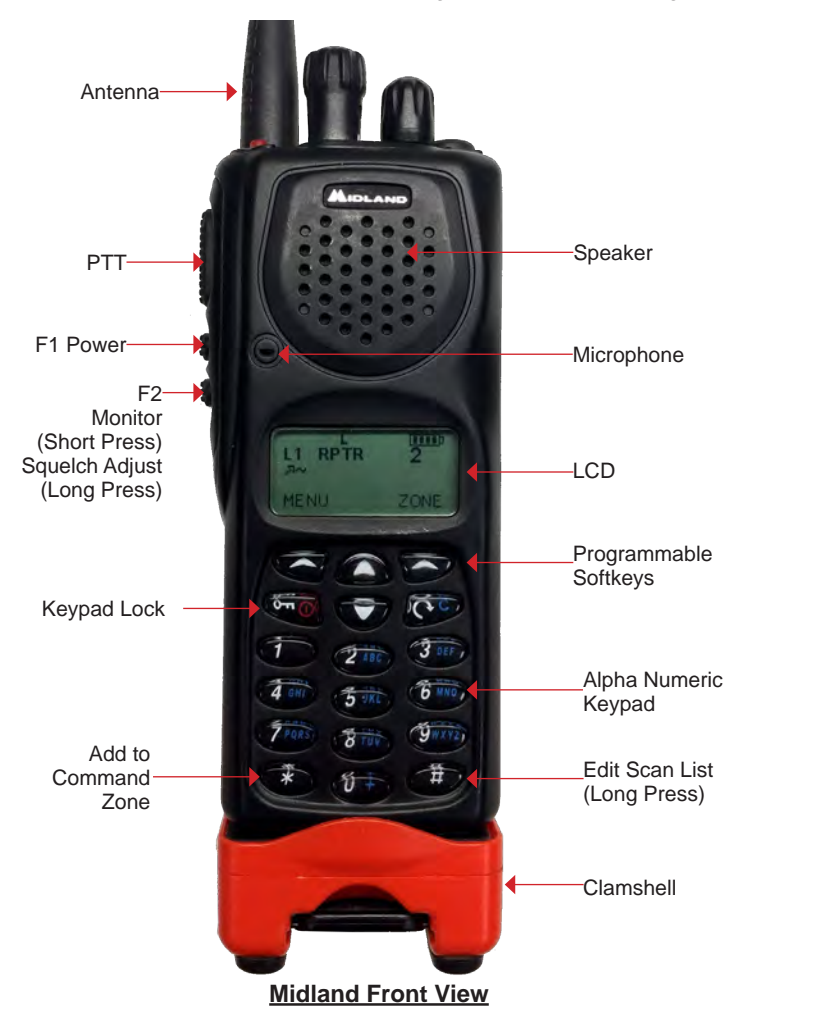

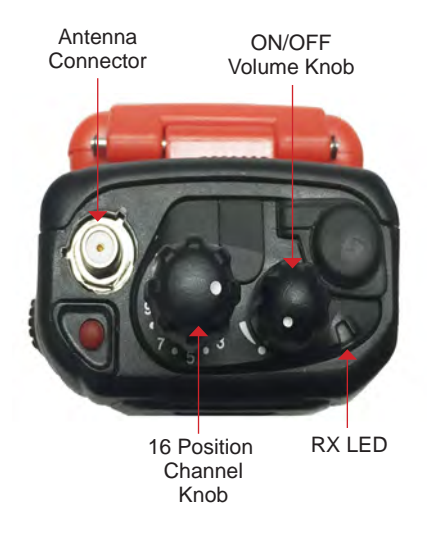

**Midland Top View**

### MIDLAND PORTABLE RADIO SETTINGS/OPTIONS

#### **CHANGING ZONES**

**To change groups** - press the "**Zone**" softkey.

- Enter the zone number via the key pad and press the "**OK**" softkey. *(See Figure 1)* **OR**
- Press the "**Zone**" softkey.
- Press the **UP/Down** keypad keys to desired zone and press the "**OK**" softkey. *(See Figure 2)*

#### **ENABLING/DISABLING SCAN**

**To Enable Scan** - press the " <<or " softkey. The display will indicate the radio is scanning by a  $T \downarrow$  icon in the upper right corner. *(See Figure 3)*

**To Disable Scan** - press the " < " softkey. *Note: Pressing the "***Menu***" softkey while scanning will also disable scan. If no channels are in the scan list, the user will get the following error "Enter Scan List" on the display.*

**ADD/REMOVE CHANNEL FROM SCAN LIST**

**To Add a Channel** - press the "**Menu**" softkey. *(See Figure 4)*

- Scroll down to "**Channel Parameter**" using the up/down softkeys and press the "**Select**" softkey.
- Scroll to "**Channel Scan**" and press the "**Select**" softkey.
- Scroll **down/up** to desired channel and press the "**Select**" softkey.
- Scroll to "**Add to Lis**t", "**1st Priority**" or "**2nd Priority**" and press the "**OK**" softkey. *(See Figure 5)*
- Press the "**Exit**" softkey, and continue adding more channels to the scan list.
- Once complete, press "**Exit**" twice to close scan edit list.

**To Remove a Channel** - Repeat the process and select "**Remove**". *(See Figure 6)*

*Note: Holding down the "#" key will also bring up the Edit Scan List menu.*

#### **TX POWER SELECTION**

To Change Power Settings - press the "**F1**" side button to cycle between **HI/MID/LOW** power settings.  *Note: H= HI Power/ M=Medium Power/ L=Low Power (See Figure 7)*

#### **LOCKING KEYPAD**

**To Lock the Keypad** - press the " $0\rightarrow\infty$ " softkey once to lock the key pad.

- LCD momentarily displays "**Key Lock Active**"
- **To Unlock the Keypad** press the " $0\neg 0$ " softkey once.
	- Then press the "**Unlock**" softkey to unlock keypad.
	- LCD momentarily displays "**Key Lock Inactive**"

#### **SQUELCH ADJUSTMENT** *(See Figure 8)*

**To Adjust Squelch** - press and hold the "**F2 Squelch**" button to open the "**Squelch Adjust**" parameter. • Adjust the squelch setting by using the **up/down** softkeys and press the "**OK**" softkey.

*Note: Setting squelch to the far left, completely opens the squelch sensitivity setting (Open Squelch).* 

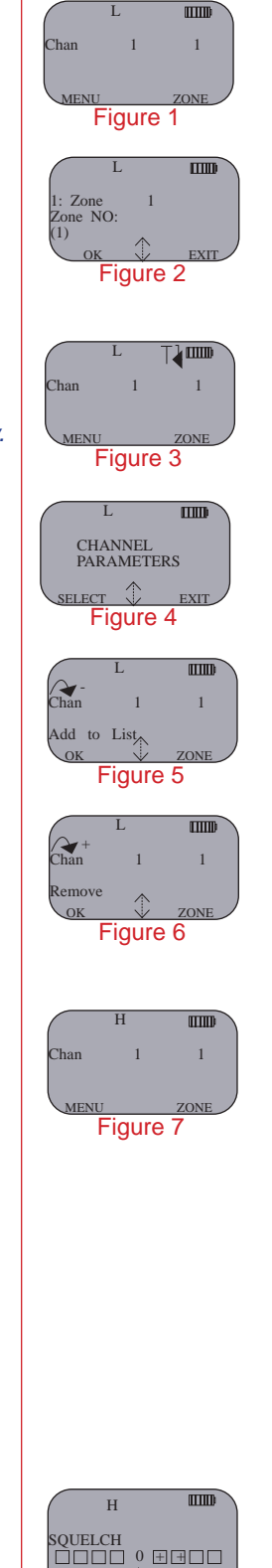

**EXIT** 

Figure 8

# MIDLAND PORTABLE RADIO ANALOG PROGRAMMING GUIDE

- 1. Select the group you wish to program *(See Basic Operation and Controls)*
- 2. Select the "**Menu**" softkey, scroll down/up to "**Channel Parameters**" and press the "**Select**" softkey. *(See Figure 1)*
- 3. Scroll down/up to "**Channel**" and press the "**Select**" softkey to enter channel programming mode.
- 4. Enter the 5-Digit Password and press the "**OK**" softkey. *NIICD Password is "00000" (See Figure 2)*
- 5. Scroll up/down to desired channel to program and press the "**Select**" softkey to enter the channel parameters. *(See Figure 3)*

**Channel Parameters;** *Scroll up/down to edit each of the following channel parameters* 6. **Channel Mode**: Default is set to "**Analog**". *(See Figure 4)*

- **To change Channel Mode**, press the "**Edit**" softkey and scroll up/down to select "**Analog**, **Digital**, or **Multi**" and press the "**OK**" softkey.
- 7. **RX Frequency**: Press the "**Edit**" softkey to edit the **Receive Frequency**. **To change Receive Frequency**, press the "  $\mathcal{C}^{\mathbb{C}}$  " key several times to clear the frequency and enter the new **Receive Frequency** and press the "**OK**' softkey. *(See Figure 5)*
- 8. **TX Frequency**: Press the "**Edit**" softkey to edit the **Transmit Frequency**. • To change Transmit Frequency, press the " <<sup>cent</sup> key several times to clear the frequency and enter the new **Transmit Frequency** and press the "**OK**' softkey. *(See Figure 6)*
- 9. **TX Power**: Default is set to **Medium** (2 Watts).
- **To change power**, press the "**Edit**" softkey and scroll up/down to select "**Low**, "**Medium**", or "**High**" Power and press the "**OK**" softkey.
- 10. **Channel Name**: Default is channel numbers.
	- **To change the Channel Name**, press the "Edit" softkey and press the "  $\lll$  " key several time to clear the channel name. Enter a new channel name via the numeric key pad and press the "**OK**" softkey.
- 11. **TX Timeout**: Default is set to "**Yes**". *(Timer is set to 120 seconds)* • T**o change TOT**, press the "**Edit**" softkey and scroll up/down to select "**No or Yes**" and press the "**OK**" softkey.
- 12. **RX Tone Type**: Default is set to "**CCS**".
	- **To change Receive Tone Type**, press the "**Edit**" softkey and scroll up/down to select "**CCS**" or "**DCS**" and press the "**OK**" softkey.
- 13. **RX Tone**: Default is set to "**None**".
	- **To change Receive Tone**, press the "**Edit**" softkey and scroll up/down to select desired tone from list and press the "**OK**" softkey.
- 14. **TX Tone Type**: Default is set to "**CCS**".
	- **To change Transmit Tone Type**, press the "**Edit**" softkey and scroll up/down to select "**CCS**" or "**DCS**" and press the "**OK**" softkey.
- 15. **TX Tone**: Default is set to "**None**".
	- **To change Transmit Tone**, press the "**Edit**" softkey and scroll up/down to select desired tone from list and press the "**OK**" softkey.
- 16. **Chan Spacing**: Default is set to Narrowband "**12.5Khz**".
	- **To change Channel Spacing**, press the "**Edit**" softkey and scroll up/down to select either "**12.5Khz**" **or** "**15Khz**" and press the "**OK**" softkey.
- 17. **ANI Type**: Default is set to "**None**".
	- **To change ANI**, press the "**Edit**" softkey and scroll up/down to select either "**None**, "**5-Tone**", or "**DTMF**" and press the "**OK**" softkey.
- 18. **Selcall Type**: Default is set to "**None**".
	- **To change Selcal**l, press the "**Edit**" softkey and scroll up/down to select "**None**", "**2-Tone**", or "**5-Tone**" and press the "**OK**" softkey.
- 19. Once all parameters are entered, press the "**Exit**" softkey. *(See Figure 7)*
	- Display will show "**Save Changes Permanently?**", press the "**Yes**" softkey key to save all parameters.

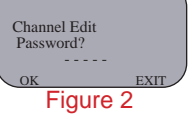

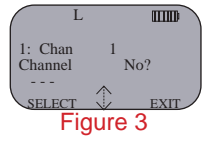

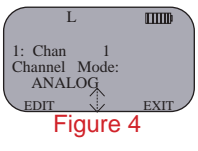

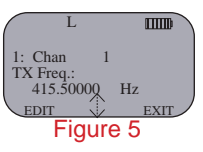

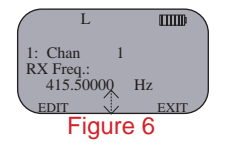

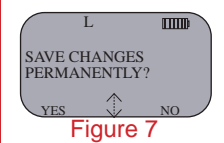

### MIDLAND PORTABLE RADIO CLONING GUIDE

- 1. Turn both radios ON.
- 2. Attach each end of the cloning cable to each Accessories Jack on top of the radio. *(See Midland Cloning Connections)*
	- There is no master or slave connections on the cloning cable. *Note: The Master radio will clone from it's current group into the Slaves current group, verify the Master and the Slave radios are in the appropriate groups before cloning.*
- 3. On the Master radio, select "**Menu**" using the left radio softkey. *(See Figure 1)*
	- Scroll down to "**Channel Parameters**" via the up/down arrow softkeys and press the "**Select**" softkey. *(See Figure 2)*
	- Scroll down to "**Clone**" and press the "**Select**" softkey. *(See Figure 3)*
	- Select "**Single Zone**" or "All Zones" via the up/down arrow softkeys and press the "**Select**" softkey. *(See Figure 4)*
	- Press the "Prog" softkey to send the clone over to the Slave radio. (See Figure 5)
	- The Master radio will communicate with the slave radio and write the cloned group. *(See Figure 6)*
- 4. Once the cloning is successful, press the "**Exit**" softkey three times to exit out of the programming/cloning mode. *(See Figure 7)*

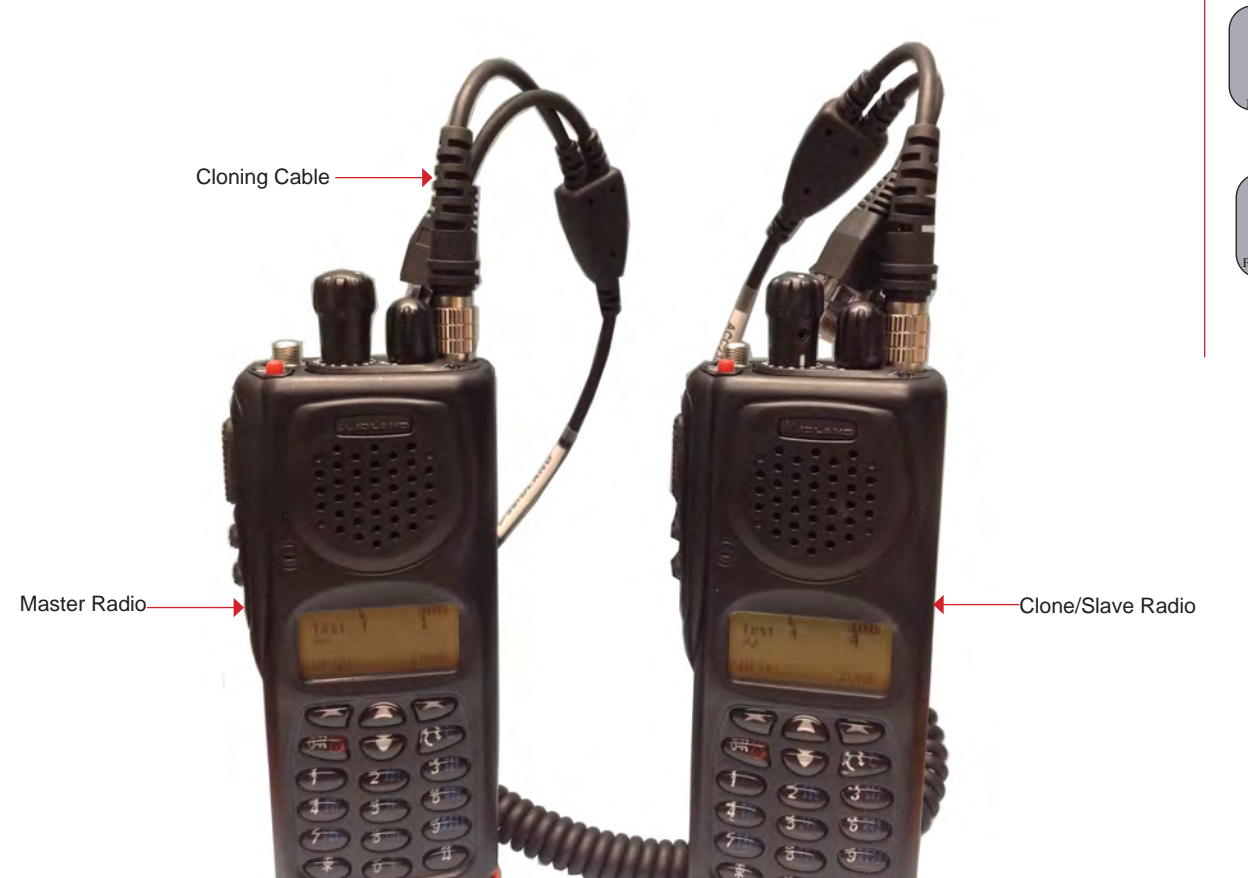

**Midland Cloning Connections**

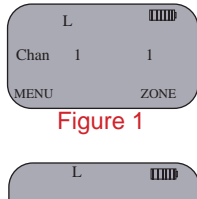

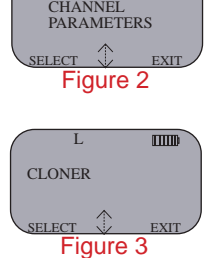

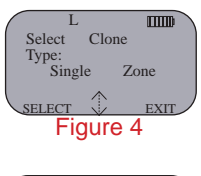

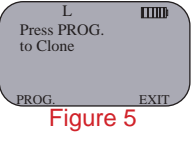

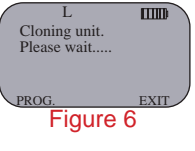

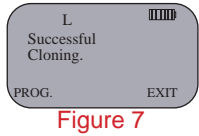

### MOTOROLA XTS 2500 and XTS 5000

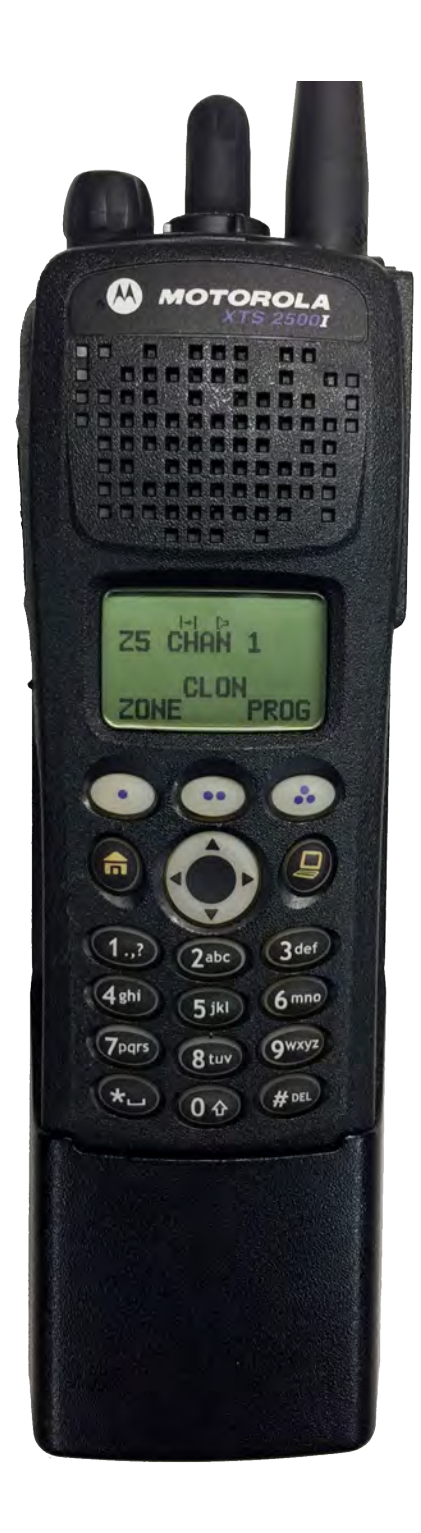

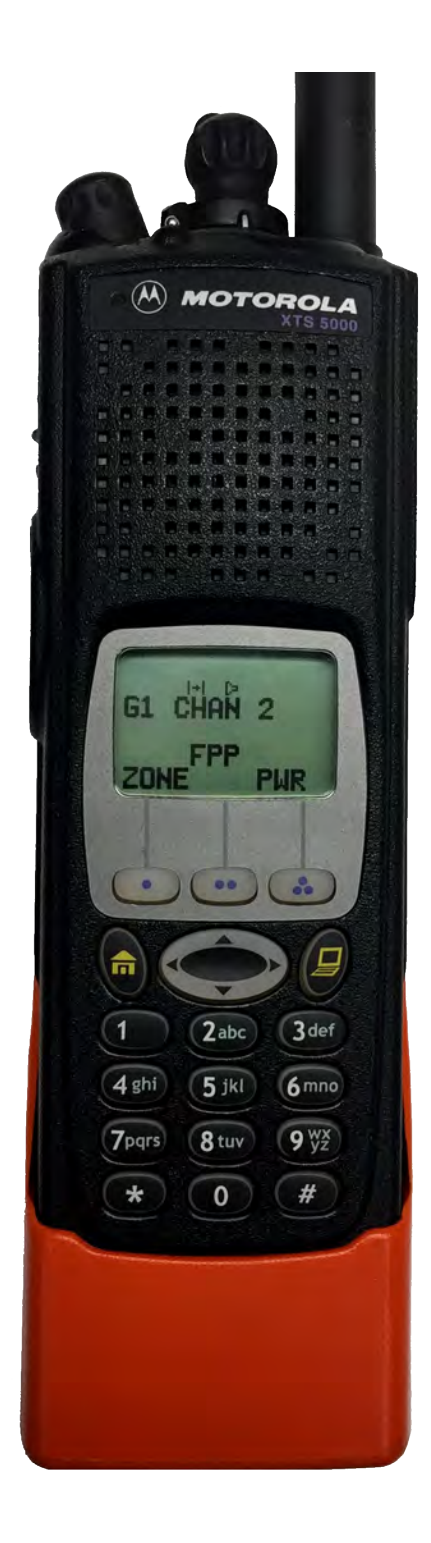

# MOTOROLA XTS 2500 PORTABLE BASIC OPERATION & CONTROLS

- 1. Turn power **ON** by turning the **ON/OFF Volume Knob** clockwise.
	- The LCD will indicate the current group and channel label.
- 2. Select a zone number by pressing the appropriate Menu Select soft key labeled "ZONE".
	- Select a zone by pressing the 4-Way Navigation switch to the right or left.
		- **or**
	- Direct enter a 2 digit group/zone number via the keypad.
	- Press the "Home" key when finished.
- 3. **Select a channel** by turning the **Channel Select Knob** to one of the **16 available positions**. *(Channel 01-16)*
- 4. Adjust the volume by pressing and holding the "**Monitor**" key until it beeps and the squelch stay open.
	- Set the volume to desired level.
	- Press the "**Monitor**" key once more to close Squelch.

#### **The radio is now ready to RECEIVE on the selected group and channel.**

- 6. **To transmit**, press and hold the Push-To-Talk (**PTT**) button on the side of the radio. *Note: The Transmit Indicator Light should glow red while transmitting. If not, the battery may be low or the channel is RX only or busy.*
- 7. **Pause 1 second** and talk in a normal voice into the microphone. *Note: Try to shield the microphone from wind and other loud background noises for clearer transmissions.*
- 8. **Release the PTT** to stop transmitting and receive incoming transmissions.

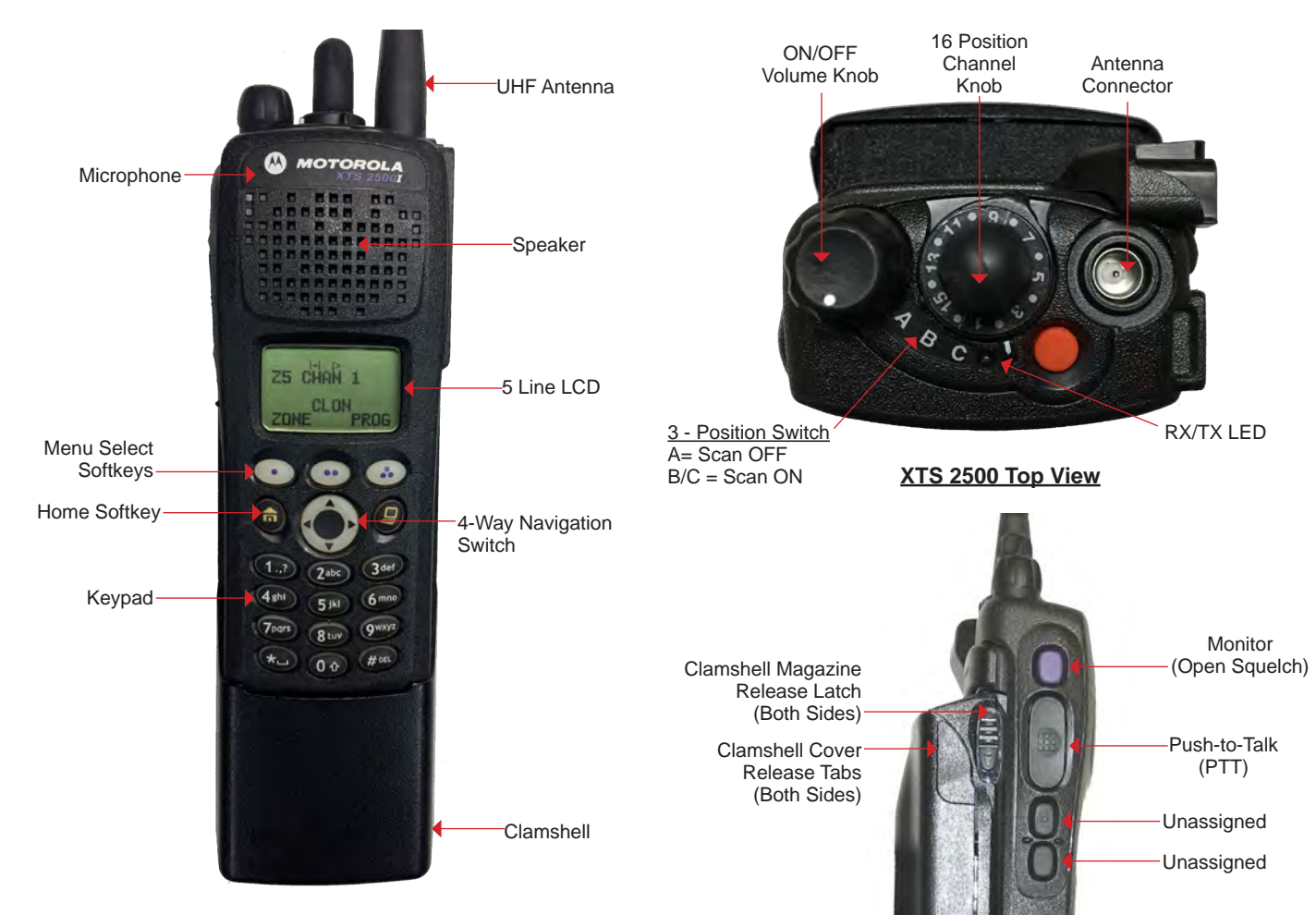

**XTS 2500 Front View**

**2500 Side View** 

# MOTOROLA XTS 5000 PORTABLE BASIC OPERATION & CONTROLS

- 1. Turn power **ON** by turning the **ON/OFF Volume Knob** clockwise.
	- The LCD will indicate the current group and channel label.
- 2. Select a zone number by pressing the appropriate Menu Select soft key labeled "ZONE".
	- Select a zone by pressing the 4-Way Navigation switch to the right or left.
		- **or**
	- Direct enter a 2 digit group/zone number via the keypad.
	- Press the "Home" key when finished.
- 3. **Select a channel** by turning the **Channel Select Knob** to one of the **16 available positions**. *(Channel 01-16)*
- 4. Adjust the volume by pressing and holding the "**Monitor**" key until it beeps and the squelch stay open.
	- Set the volume to desired level.
	- Press the "**Monitor**" key once more to close Squelch.

#### **The radio is now ready to RECEIVE on the selected group and channel.**

- 6. **To transmit**, press and hold the Push-To-Talk (**PTT**) button on the side of the radio. *Note: The Transmit Indicator Light should glow red while transmitting. If not, the battery may be low or the channel is RX only or busy.*
- 7. **Pause 1 second** and talk in a normal voice into the microphone. *Note: Try to shield the microphone from wind and other loud background noises for clearer transmissions.*
- 8. **Release the PTT** to stop transmitting and receive incoming transmissions.

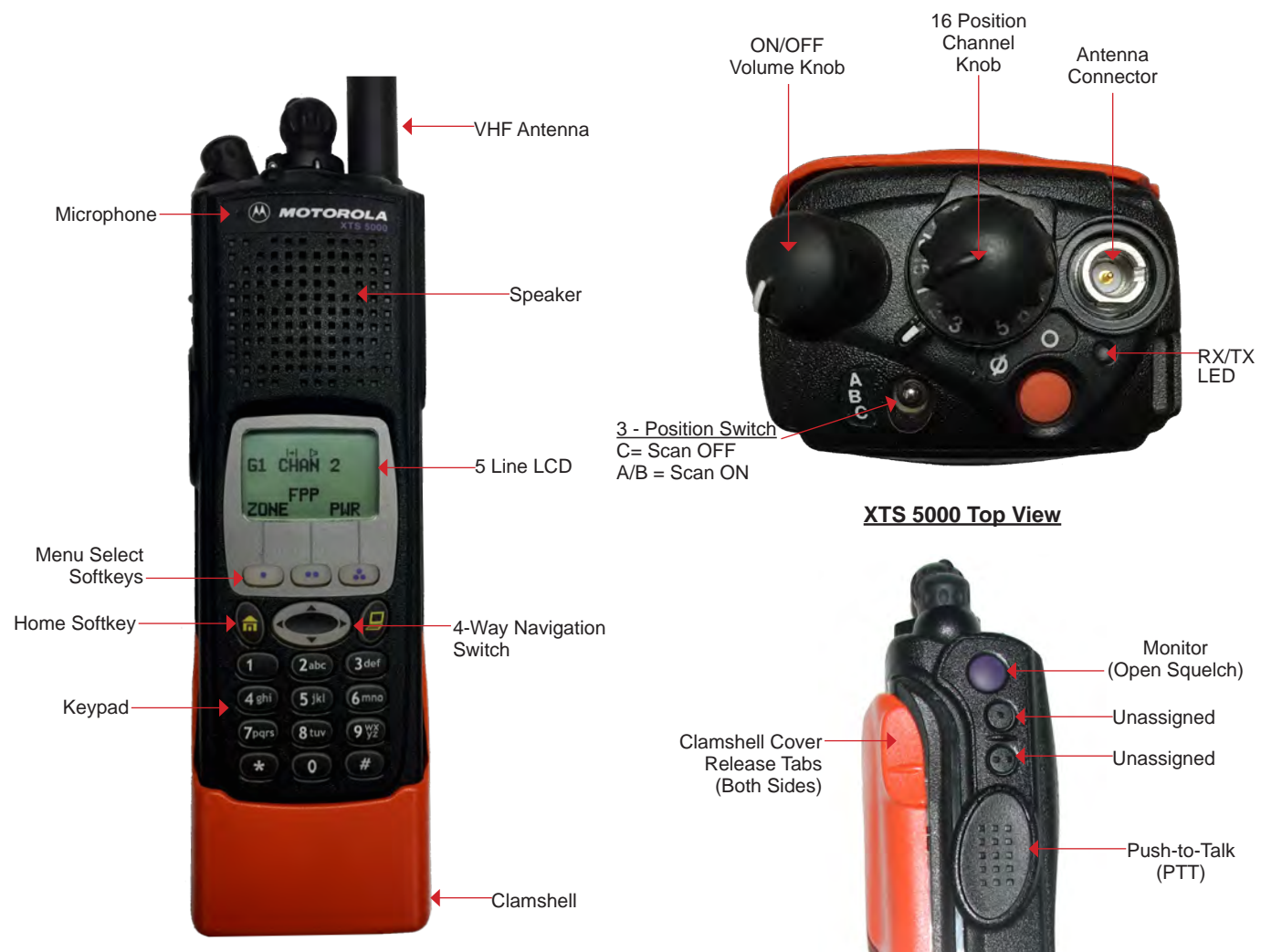

**XTS 5000 Front View XTS 5000 Side View**

## MOTOROLA XTS 2500/5000 PORTABLE SETTINGS/OPTIONS

#### **CHANGING ZONES/GROUPS**

**To change zones/groups**, press the "**ZONE**" softkey from the default screen/display. *(See Figure 1)*

- Select the desired zone/group by scrolling right/left with the 4-Way Navigation Switch **or** direct enter a 2 digit zone/group number via the key. *(See Figure 2)*
- Once a desired zone/group is selected, press the "**HOME**" button to make that zone/group active.

#### **ENABLE/DISABLE SCAN/PRIORITY SCAN**

**To Enable Scan**, turn the 3-Position Rotary/Toggle Switch to the "**B**" or "**C**" position. *Note: LCD will indicate the radio is in scan mode, by displaying an*  $($  $\le$  $)$  *icon on the upper part of the LCD. (See Figure 3)*

**To Disable Scan**, turn the 3-Position Rotary/Toggle Switch to the "**A**" position. *Note:* If no channels are in the Scan List, the radio will beep and indicate empty scan list on the LCD when *scan is enabled.*

#### **ADD/REMOVE CHANNELS FROM SCAN/PRIORITY LIST**

**To add a channel to the Scan List**, press the "**PROG**" softkey from the default screen/display. *(See Figure 4)*

- Press the "**SCAN**" softkey to enter into the scan list. *(See Figure 5)*
- Select the desired channel to scan using the top **16 Channel Select Knob**.
- Press the "**SEL**" softkey once to enter that selected channel in the scan list. *(See Figure 6) Note: LCD will indicate the channel is in the scan list, by displaying an*  $(z)$  *icon on the upper part of the LCD.*
- Press the "**SEL**" softkey once more to enter that selected channel as the scan **priority 1 channel**. *Note: LCD will indicate the radio is PRI 1 by displaying an ( .) icon on the upper part of the LCD.*
- Press the "**SEL**" softkey once more to enter that selected channel as the scan **priority 2 channel**. *Note: LCD will indicate the radio is PRI 2 by displaying an ( .) icon on the upper part of the LCD. Note the flashing DOT on the end.*
- Press the "**SEL**" softkey once more to **remove the channel from the scan list completely** Or press the "**DEL**" softkey **to remove the channel from the scan list**.
- Press the "**HOME**" button to return to the main screen.

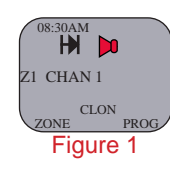

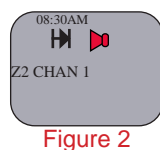

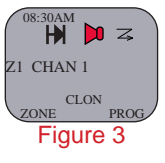

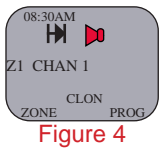

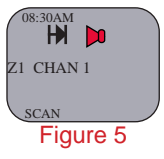

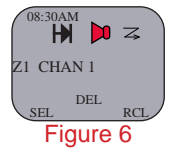

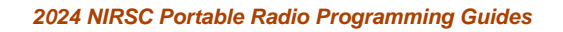

# MOTOROLA XTS 2500 PORTABLE ANALOG PROGRAMMING GUIDE

- 1. Turn radio ON and select a Zone/Group you wish to program.
- 2. Press the **4-Way Navigation** key to the right once or until the "**FPP**" softkey is visible on the display.
	- Press the "**FPP**" softkey to proceed into **programming mode**. *(See figure 1)*
	- Radio will indicate or ask for programming password, press the "**OK**" softkey to enter program mode. *(See Figure 2)*
	- Radio will display active zone, **select the desired zone** by pressing the 4-Way Navigation key left or right. *(See Figure 3)*
	- Once the desired zone is reached, press the "**VIEW**" softkey to change the channel programming information. *(See Figure 4)*
- 3. Select the desired channel to program, by pressing the 4-Way Navigation key left or right. • Once the desired channel is reached, press the "**VIEW**" softkey to change the **Channel Parameters**.

#### **Channel Parameters:**

- 4. "**TX:xxx.xxxxxx**", press the "**EDIT**" softkey to change the **Transmit Frequency**. *(See Figure 5)*
	- Enter the valid **Transmit Frequency** and press the "**OK**" softkey, then press the 4-Way Navigation key to the right to the next parameter.
- 5. "**RX:xxx.xxxxxx**", press the "**EDIT**" softkey to change the **Receive frequency**. *(See Figure 6)* • Enter the valid **RX frequency** and press the "**OK**" softkey, then press the 4-Way Navigation key to the right to the next parameter.
- 6. "**TX PL: 0 CSQ**", press the "**EDIT**" softkey to change the **Transmit Tone**. *(See Figure 7)*
	- Enter a **valid Transmit Tone** via the keypad and press the "**OK**" softkey, **or**
	- Press the 4-Way Navigation key up or down and select the desired tone and press the "**OK**" softkey.
	- Press the 4-Way Navigation key to the right to the next parameter.
	- *Note: "0 CSQ" is default for NO TONE.*
- 7. "**RX PL: 0 CSQ**", press the "**EDIT**" softkey to change the **Receive Tone**. *(See Figure 8)*
	- Enter a valid RX tone via the keypad and press the "**OK**" softkey, or
	- Press the 4-Way Navigation Key up or down and select the desired tone and press the "**OK**" softkey.
	- Press the 4-way Navigation key to the right to the next parameter. *Note: "0 CSQ" is default for NO TONE.*
- 9. "**TX DPL: 0 CSQ**", is a digital function do not change for Analog Programming.
- 10. "**RX DPL: 0 CSQ**", is a digital function do not change for Analog Programming.
- 11. "**TX NAC: \$293**", is a digital function do not change for Analog Programming.
- 12. "**RX NAC: \$293**", is a digital function do not change for Analog Programming.
- *Note: Do not change TX/RX DPL, or TX/RX NAC for analog channels, these parameters are used for digital channels only. TX/RX DPL and TX/RX NAC will display analog equivalent information.*
- 13. "**RX Type: ANALOG**", press the "**EDIT**" softkey to change the **Receive Type**. *(See Figure 9)*
	- Toggle between "**ANALOG**", "**MIXED**", or "**DIGITAL**" by pressing the 4-Way Navigation Switch up or down. • For Analog channels, select "**ANALOG**" and press the "**OK**" softkey, then press the 4-Way Key to the right to the next parameter.
- 14. "**TX Type: ANALOG**", press the "**EDIT**" softkey to change the **Transmit Type.** *(See Figure 10) Note: The Transmit Type can not be changed if Receive Mode is set to Analog.*
- 15. "Bandwidth: 12.5 Khz", press the "EDIT" softkey to change the Channel Bandwidth. (See Figure 11)<br>• Toggle between either "12.5 Khz" for Narrowband or "25.0 Khz" for Wideband by pressing the 4- Way<br>Navigation Switch up
	- Press the 4-Way Navigation Key to the right to the next parameter. *Note: UHF models are capable of selecting "20.0 Khz" for bandwidth, DO NOT SELECT THIS OPTION.*
- 
- 16. "Chan Name: CHAN 1", press the "EDIT" softkey to change the Channel Label.<br>• Enter the desired channel name using the alpha numeric keypad and press the "OK" softkey when done.<br>• Press the 4-Way Navigation Key to the r
	- *Note: For Space Character, press the 4-Way Navigation Switch to the Right.*
- 17. "**Zone Name: Z1**", press the "**EDIT**" softkey to change the **Zone Label**. Enter the desired Zone Name using the alpha numeric keypad and press the "**OK**" softkey when done. *Note: NIICD does not recommend changing the Zone Name.*
- 18. Once the Zone Name is edited, pressing the 4-way Navigation Switch to the right will scroll back to the **Transmit Frequency** parameter, programming for that particular channel is complete.
	- Once all the programming parameters have been entered for that channel press the "**DONE**" softkey and select another channel to program or press the "**HOME**" Button to exit programming mode.

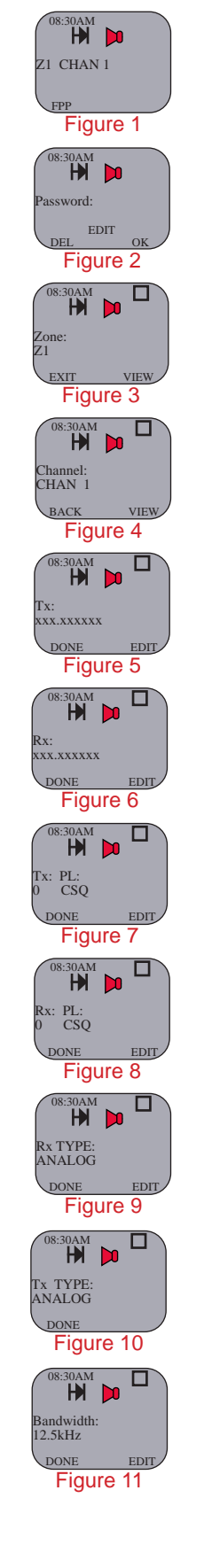

## MOTOROLA XTS 2500/5000 PORTABLE CLONING GUIDE

- 1. Connect the cloning cable to both the Master and Slave radios. *(See Motorola Cloning Connections)*
- 2. Turn both radios on.
- 3. On the **MASTER RADIO**, press the "**CLON**" softkey from the default screen to bring up the cloning menu. *(See Figure 1)*
	- The Master radio will momentarily display "**TARGET RADIO CONNECTED**" if a slave radio is connected correctly.
		- The Slave radio will display "**CLONE MODE**" on the LCD.
- 4. Select a desired **zone/group** by pressing the 4-Way Navigation Key to the left or right. *(See Figure 2)*
- 5. Once a zone is selected, press the "**SEL**" softkey to enable that zone to be sent over to the slave radio. • The display will indicate the zone is enabled by an "**C**" icon on the right side of the LCD. *(See Figure 3)*
- 6. Press the "**DONE**" softkey to select a target zone/group. *(See Figure 4)*
- 7. The display will indicate "**Target: Zx:**", select a desired group/zone that the Master radio will write/clone over the Slave radio.
	- Press the "**SEL**" softkey when desired target group/zone is selected.
	- The display will indicate the target zone is enabled by an "**C**" icon on the right side of the LCD. *(See Figure 4)*
- 8. Press the "**OK**" softkey to begin cloning.
	- Display on Master will indicate "**Wait: Cloning.....**".
	- Display on Master will indicate "**CLONE SUCCESSFUL**" once clone is complete. *(See Figure 6)*

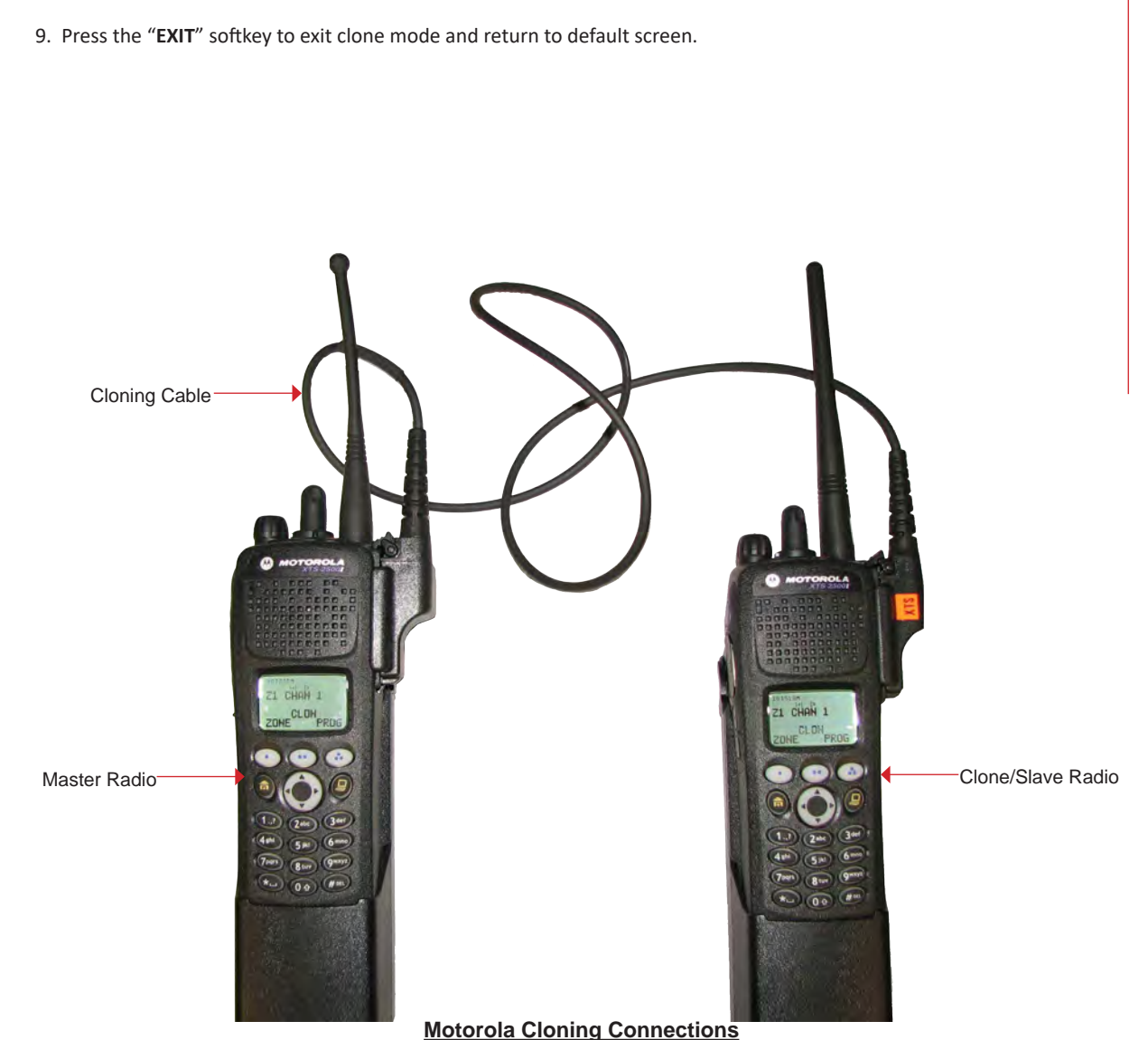

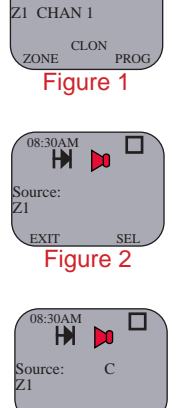

08:30AM

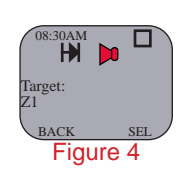

Figure 3

DONE SEL

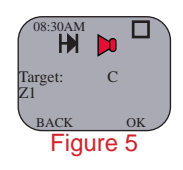

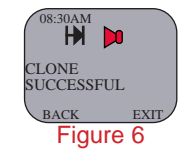

### MOTOROLA XTS 2500/5000 PORTABLE CLAMSHELL REMOVAL

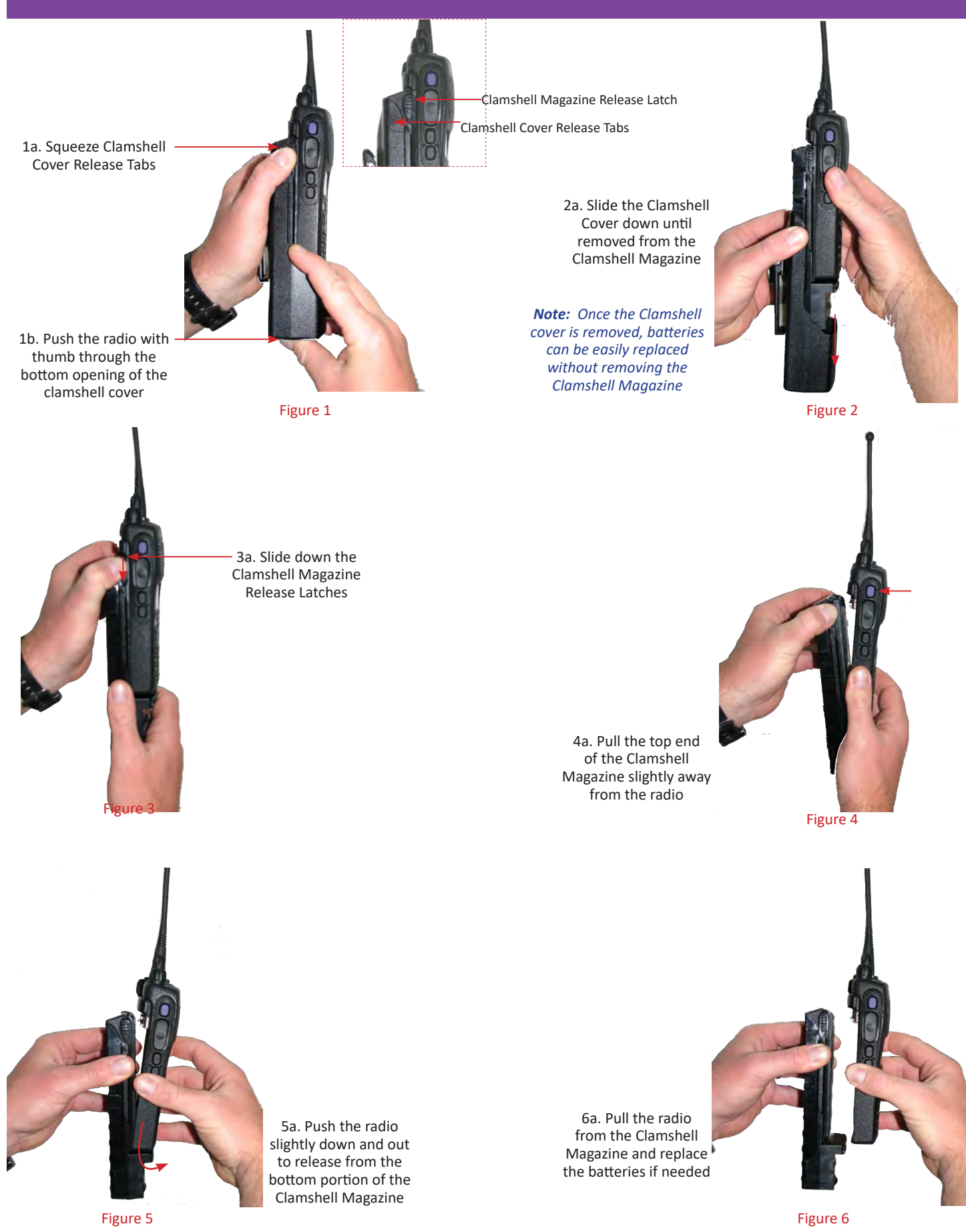